# Central Web Verification op geconvergeerde toegang en Unified Access WLC's configuratievoorbeeld  $\overline{\phantom{a}}$

# Inhoud

**Inleiding** Voorwaarden Vereisten Gebruikte componenten Configureren Topologie 1 Topologie 2 Topologie 3 Voorbeeld Topologie 1 Configuratievoorbeeld Configuratie op de ISE Configuratie op de WLC Configuratie-voorbeeld van topologie 2 Configuratie op de ISE Configuratie op de WLC Voorbeeld van configuratie van topologie 3 Configuratie op de ISE Configuratie op de WLC Verifiëren Problemen oplossen

# Inleiding

Dit document beschrijft hoe u centrale webverificatie kunt configureren op de geconvergeerde draadloze LAN-controller (WLC) en ook tussen de geconvergeerde access WLC en Unified Access WLC (5760 en ook tussen 5760 en 5508).

# Voorwaarden

# Vereisten

Cisco raadt kennis van de volgende onderwerpen aan:

- Basiskennis van Cisco WLC 5508, 5760, 3850
- Basiskennis van Identity Services Engine (ISE)
- Basiskennis van draadloze mobiliteit
- Basiskennis van gastverankering

## Gebruikte componenten

De informatie in dit document is gebaseerd op de volgende software- en hardware-versies:

- $\bullet$  WLC 5760 die Cisco IOS $^\circledR$  XE release 3.3.3 ondersteunt
- WLC 5508 Series met Cisco Aironet OS release 7.6
- Switch 3850 waarop Cisco IOS XE release 3.3.3 wordt uitgevoerd
- Cisco ISE-softwarerelease 12.2

# Configureren

Opmerking: Gebruik de [Command Lookup Tool](http://tools.cisco.com/Support/CLILookup/cltSearchAction.do) ([alleen geregistreerde](http://tools.cisco.com/RPF/register/register.do) klanten) om meer informatie te verkrijgen over de opdrachten die in deze sectie worden gebruikt.

De stroom omvat deze stappen:

- 1. De gebruiker associeert met de web verificatie Service Set Identifier (SSID), die in feite open+macfiltering en geen Layer 3-beveiliging is.
- 2. De gebruiker opent de browser.
- 3. De WLC wordt omgeleid naar de guest portal.
- 4. De gebruiker verifieert op het portaal.
- 5. De ISE stuurt een RADIUS-wijziging van autorisatie (CoA UDP-poort 1700) om de controller erop te wijzen dat de gebruiker geldig is en drukt uiteindelijk RADIUS-kenmerken zoals de toegangscontrolelijst (ACL) in.

6. De gebruiker wordt gevraagd de oorspronkelijke URL opnieuw te proberen. Cisco maakt gebruik van drie verschillende implementatieinstellingen die alle verschillende scenario's omvatten om Central Web Verification (CWA) te realiseren.

# Topologie 1

De 5760 WLC werkt als een standalone WLC en de Access points eindigen op dezelfde 5760 WLC. De clients zijn verbonden met Wireless LAN (WLAN) en zijn geverifieerd op de ISE-kaart.

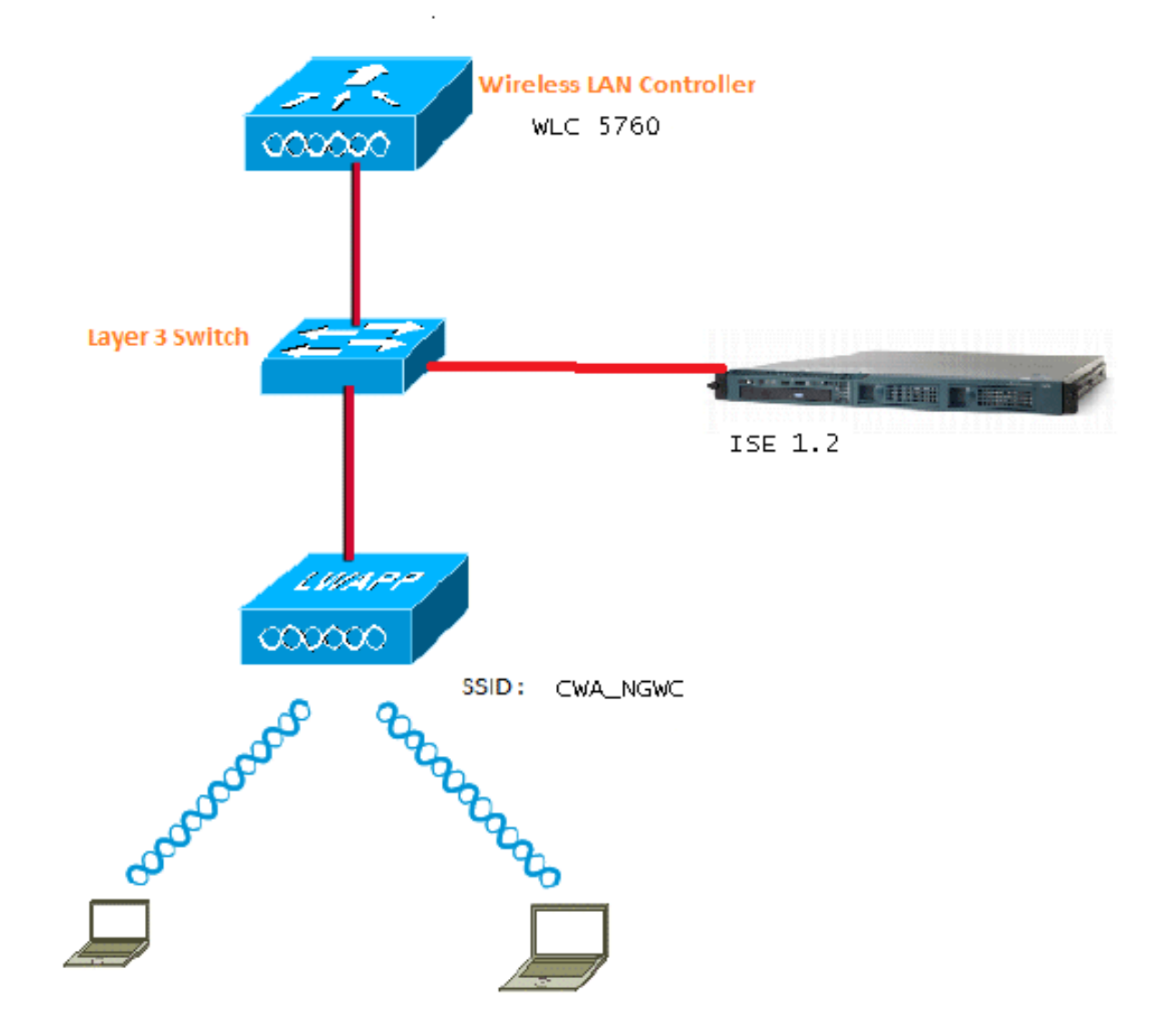

# Topologie 2

Gastverankering tussen de geconvergeerde access WLC met een die fungeert als een Mobility Controller en de andere die fungeert als een Mobility Agent. De Mobility Agent is de Foreign WLC en de Mobility Controller is het anker.

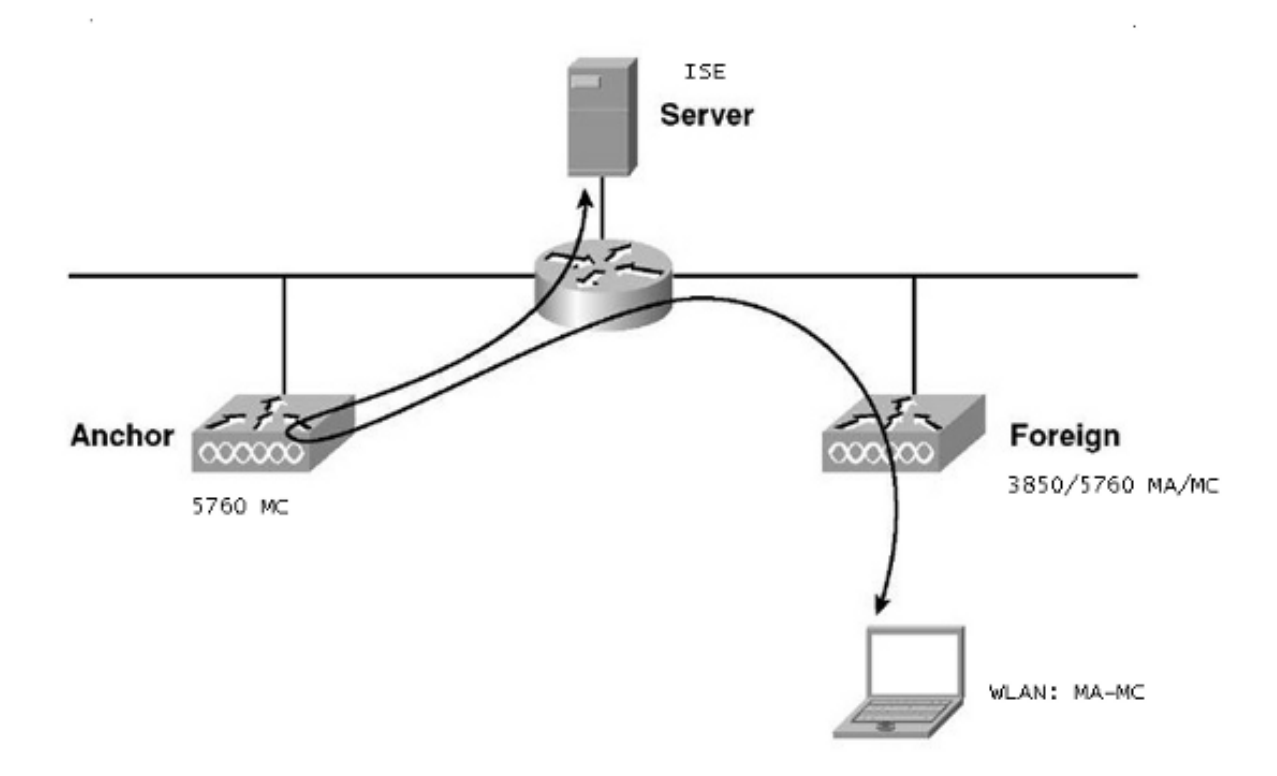

# Topologie 3

Gastverankering tussen Cisco Unified WLC 5508 en Converged Access WLC 5760/3850 met een controller die fungeert als een Mobility Controller en een controller die fungeert als een Mobility Agent. De Mobility Agent/Mobility Controller is de Foreign WLC en de 5508 Mobility Controller is het anker.

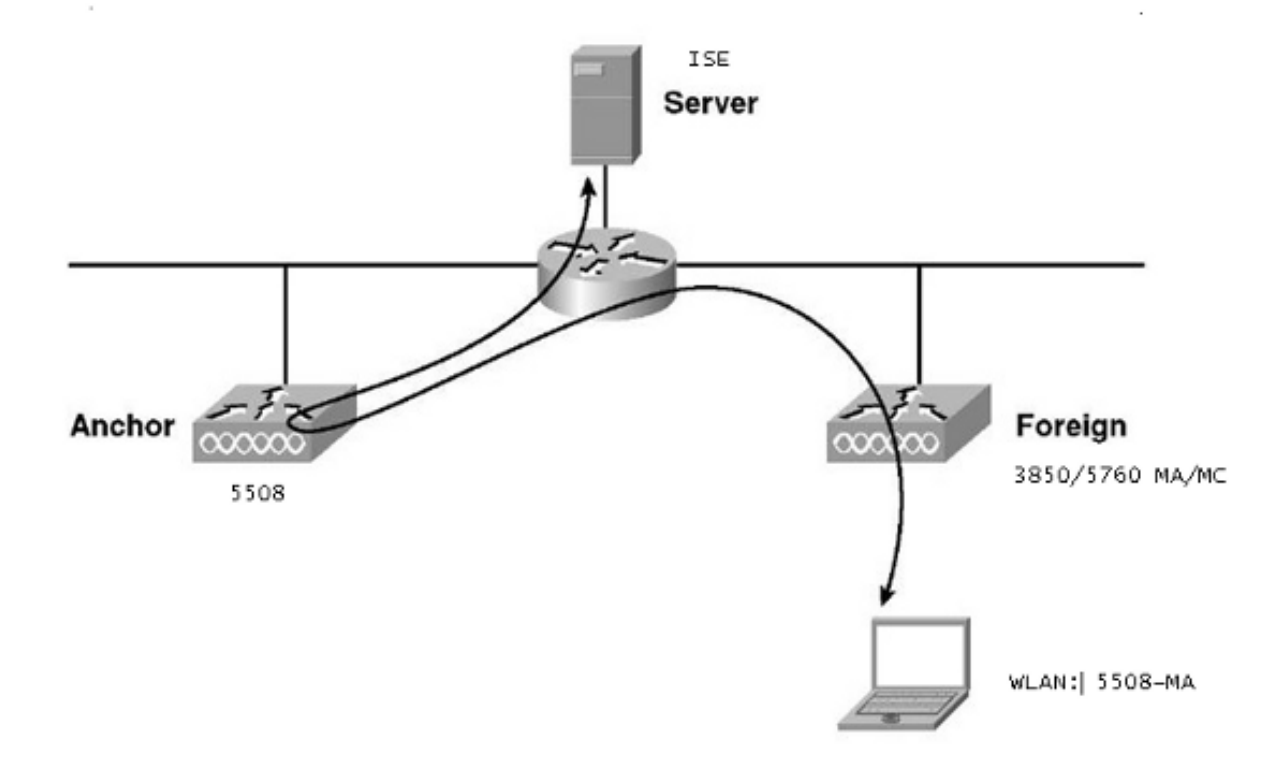

Opmerking: Er zijn veel implementaties waarbij het Anker de Mobility Controller is en de Foreign WLC de Mobility Agent is die de licentie van een andere Mobility Controller verkrijgt. In dit geval heeft de Foreign WLC slechts één Anchor en dat Anchor is degene die het beleid duwt. Dubbele verankering wordt niet ondersteund en werkt niet omdat niet verwacht wordt dat het op die manier werkt.

### Voorbeeld

De WLC 5508 fungeert als anker en de WLC 5760 fungeert als de Mobility Controller voor een 3850 Switch die fungeert als Mobility Agent. Voor Anchor Foreign WLAN is de WLC 5508 het anker voor de 3850 Foreign WLAN. Het is helemaal niet nodig om dat WLAN op de WLC 5760 te configureren. Als u de 3850 Switch naar het 5760 Anker wijst, en dan van deze WLC 5760 naar de WLC 5508 als een dubbel anker, zal het niet werken aangezien dit dubbel anker wordt en het beleid op het 5508 Anker is.

Als u een opstelling hebt die een WLC 5508 als Anchor omvat, een WLC 5760 als de Mobility Controller, en een 3850 Switch als de Mobility Agent en Foreign WLC, dan zal op elk moment het Anker voor de 3850 Switch of de WLC 5760 of de WLC 5508 zijn. Het kan niet tegelijk zijn en het dubbele anker werkt niet.

### Topologie 1 Configuratievoorbeeld

Zie Topologie 1 voor het netwerkdiagram en een toelichting.

De configuratie is een proces in twee stappen:

- 1. Configuratie op de ISE.
- 2. Configuratie op de WLC.

De WLC 5760 fungeert als een standalone WLC en de gebruikers worden geverifieerd naar de ISE.

#### Configuratie op de ISE

1. Kies ISE GUI > Administration > Network Resource > Network Devices List > Add om WLC op de ISE toe te voegen als de AAA-client (Verificatie, autorisatie en accounting). Zorg ervoor dat u hetzelfde gedeelde geheim invoert op de WLC dat is toegevoegd aan de RADIUS-server. Opmerking: terwijl u Anchor-Foreign implementeert, moet u gewoon de Foreign WLC toevoegen. Het is niet nodig om de Anker WLC op de ISE toe te voegen als een AAA-client. De zelfde configuratie van ISE wordt gebruikt voor alle andere plaatsingsscenario's in dit document.

#### Network Devices List > Surbg\_5760

#### **Natwork Devices**

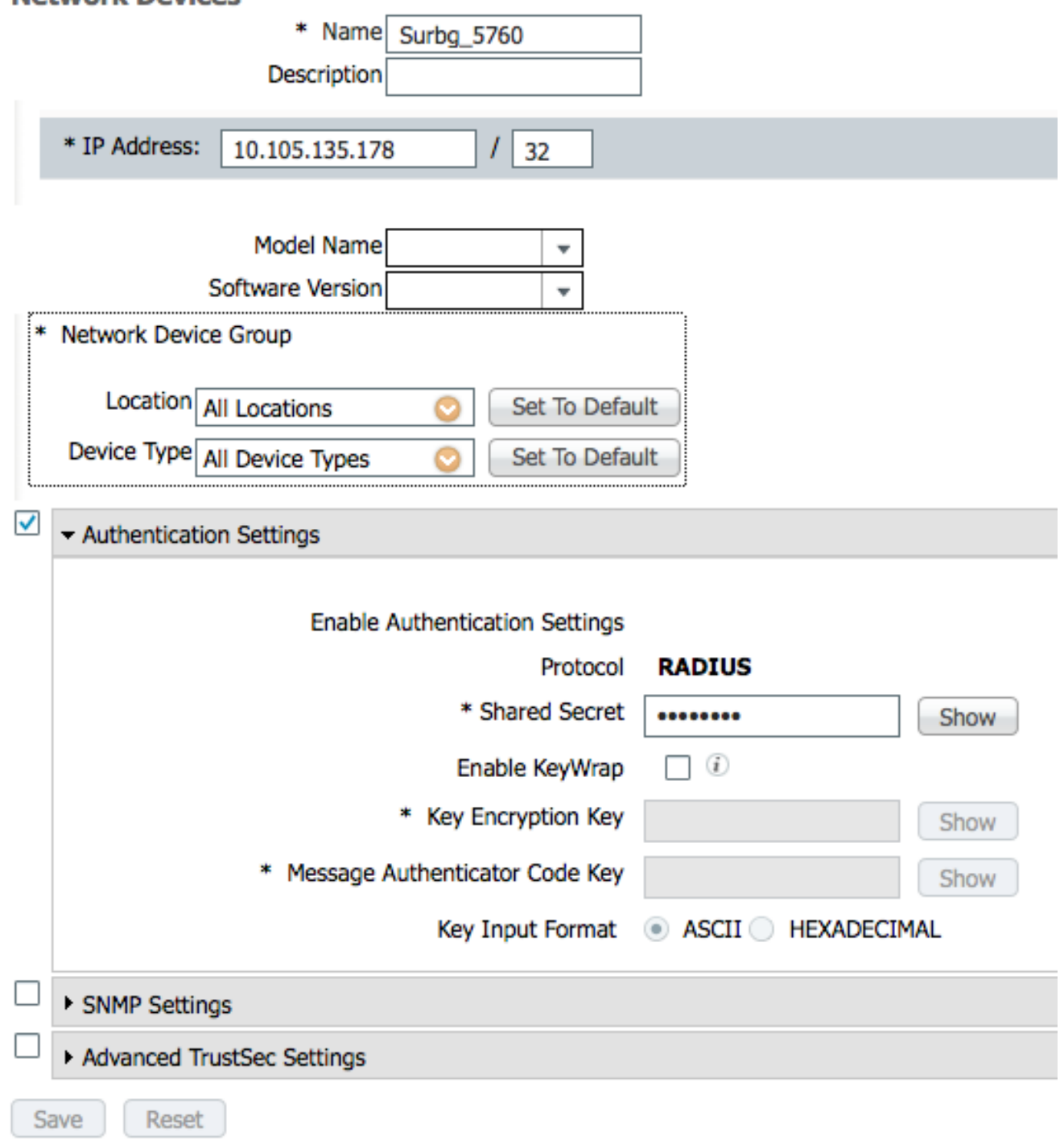

2. Kies in de ISE GUI **Beleid > Verificatie > MAB > Bewerken** om het verificatiebeleid te maken. Het verificatiebeleid accepteert het MAC-adres van de client, dat verwijst naar interne eindpunten. Kies deze selecties in de lijst Opties:Kies Afwijzen in de vervolgkeuzelijst Als de verificatie is mislukt.Kies in de vervolgkeuzelijst Als gebruiker niet gevonden is de optie Doorgaan.Kies in de vervolgkeuzelijst Als het proces is mislukt de optie Drop.Wanneer u met deze opties configureert, gaat de client die mislukt MAC-autorisatie verder met het gastportal.

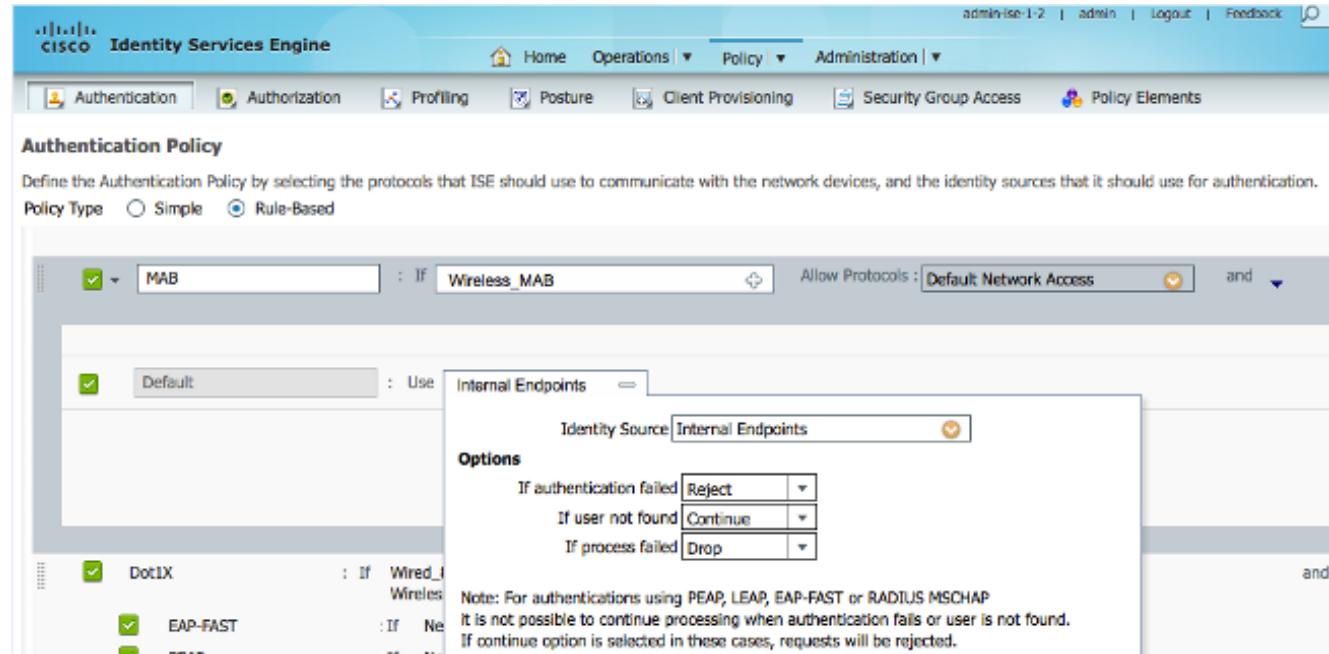

3. Kies in de ISE GUI Beleid > Autorisatie > Resultaten > Autorisatieprofielen > Toevoegen. Vul de gegevens in en klik op Opslaan om het autorisatieprofiel te maken. Dit profiel helpt de clients om te worden omgeleid naar de Redirect URL na de MAC-verificatie, waar de clients de gastgebruikersnaam/het wachtwoord invoeren.

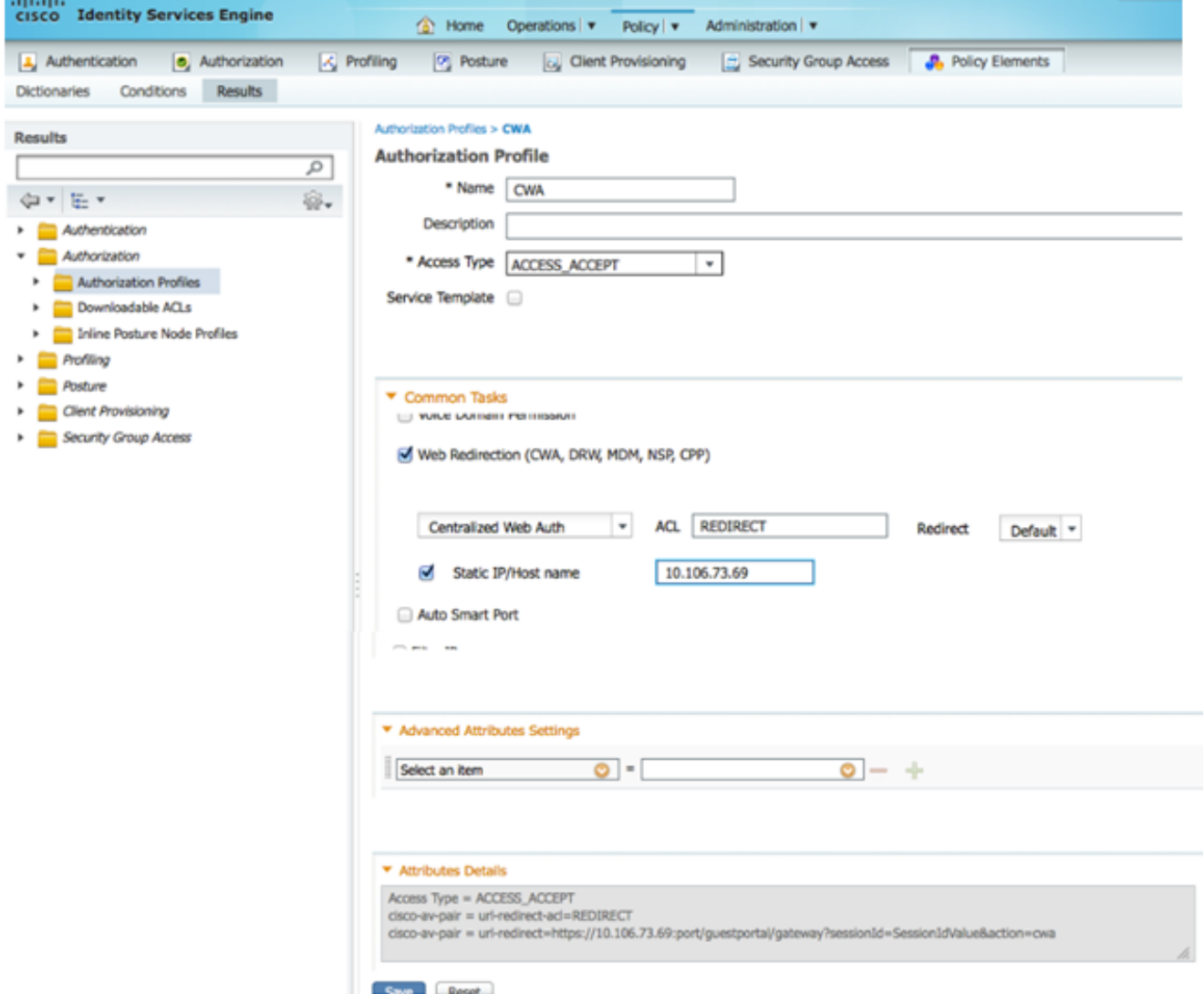

4. Kies vanuit de ISE GUI **Beleid > Vergunning > Resultaten > Vergunningsprofielen >** Toevoegen om een ander machtigingsprofiel te maken om de gebruikers met de juiste

#### referenties toegang te verlenen.

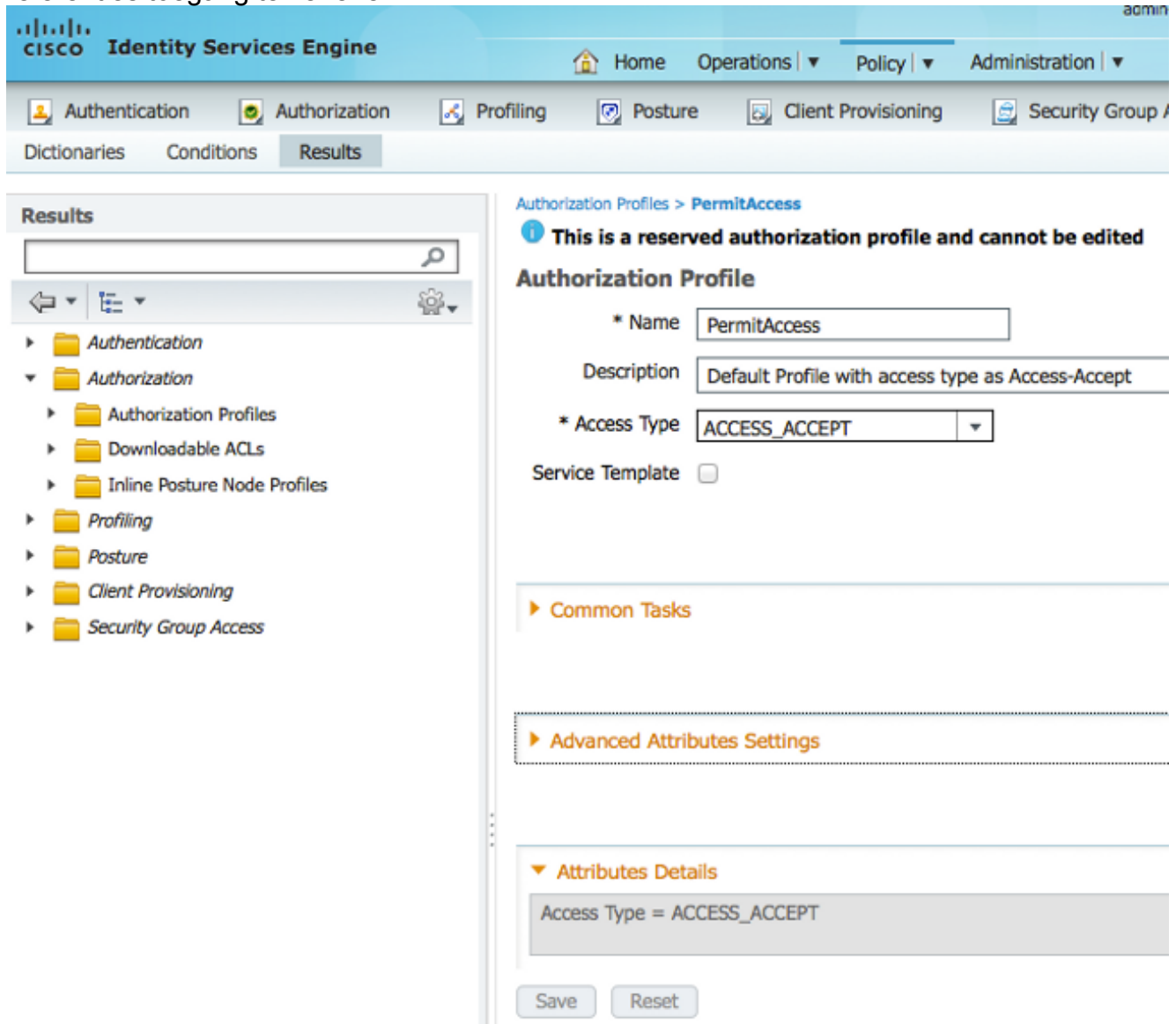

5. Creëer het autorisatiebeleid. Het autorisatiebeleid 'Guest\_Wireless' drukt op de Redirect URL en de Redirect ACL naar de clientsessie. Het profiel dat hier wordt gedrukt is het CWA zoals eerder getoond.Het autorisatiebeleid 'Guest\_Wireless-Succes' geeft volledige toegang tot een gastgebruiker die met succes is geverifieerd via het gastportaal. Nadat de gebruiker met succes is geverifieerd op het gastportaal, wordt dynamische autorisatie verzonden door de WLC. Hiermee wordt de sessie van de client opnieuw geverifieerd met het kenmerk 'Network Access:Usecase EQUALS Guest Flow'.Het uiteindelijke autorisatiebeleid ziet er als volgt uit:

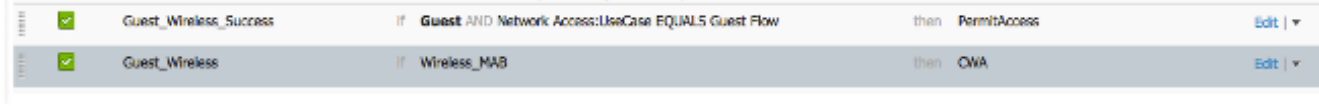

Save Reset

6. Optioneel: In dit geval worden standaard multiportal configuraties gebruikt. Op basis van de vereisten kan hetzelfde worden gewijzigd in de GUI. Kies vanuit de ISE GUI Beheer > Web Portal management > Multi Portal Configurations > DefaultGuestPortal.

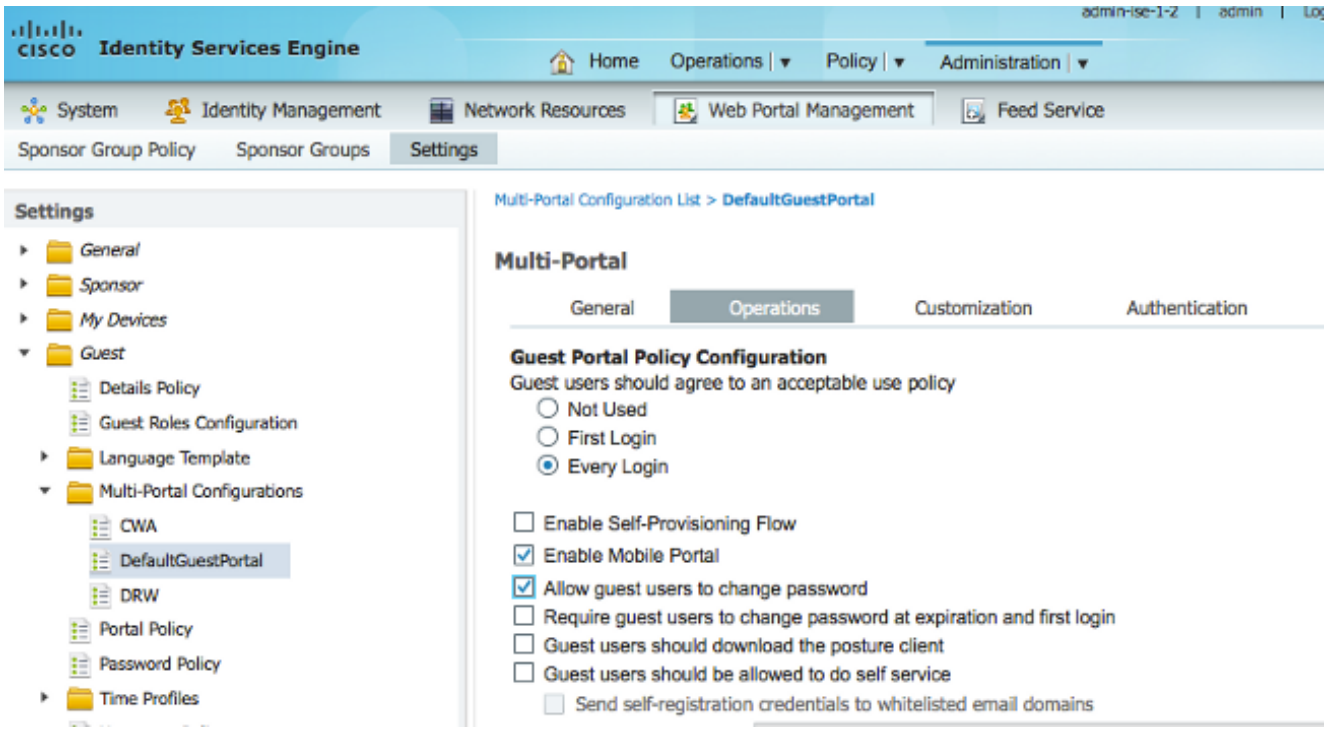

De Guest\_Portal\_sequentie is gemaakt die de Interne, Gast en AD gebruikers mogelijk maakt.

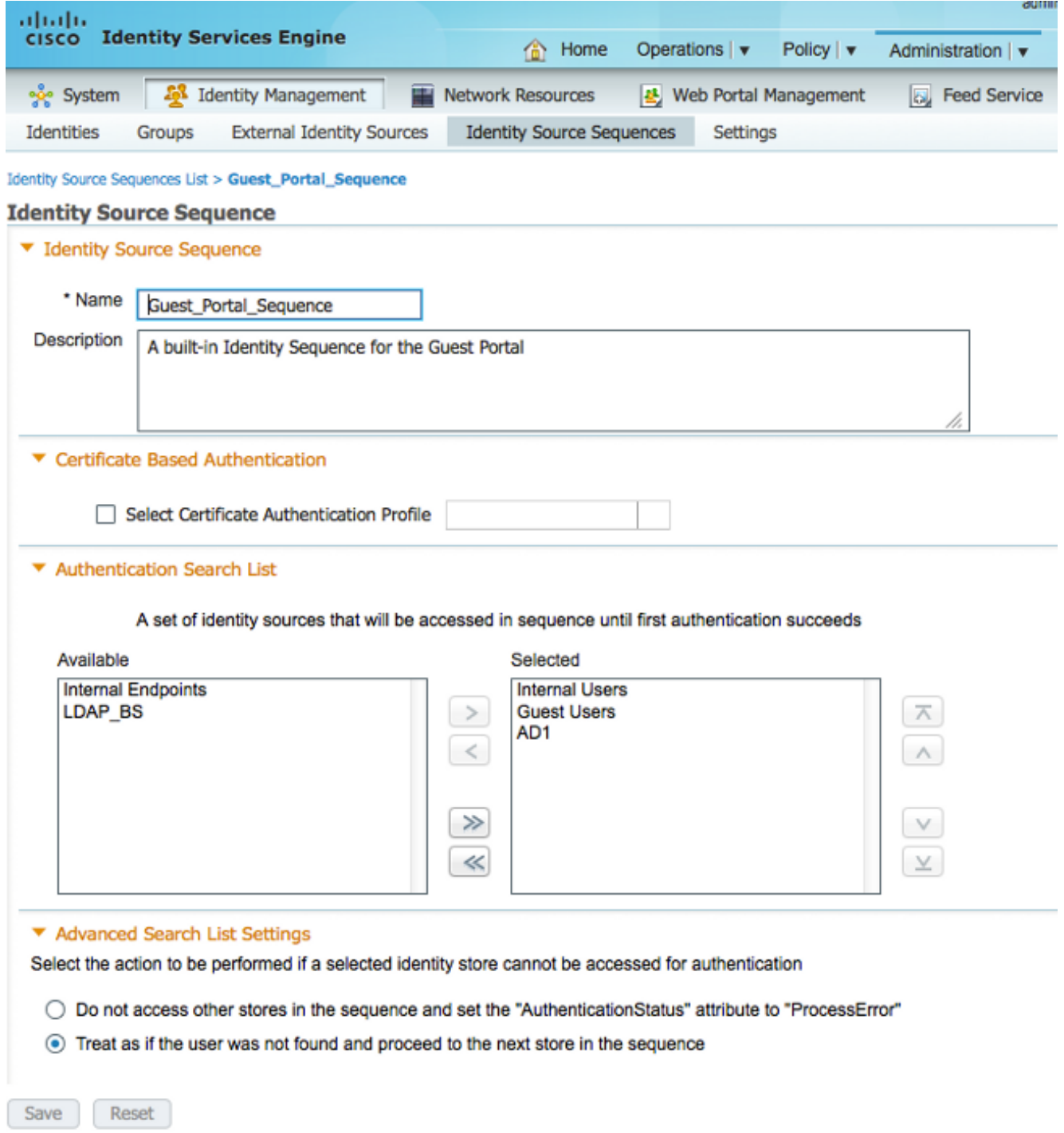

7. Kies in de ISE GUI **Guest > Multi-Portal Configuration > DefaultGuestPortal**. Kies Guest\_Portal\_Sequence in de vervolgkeuzelijst Identify Store Sequence.

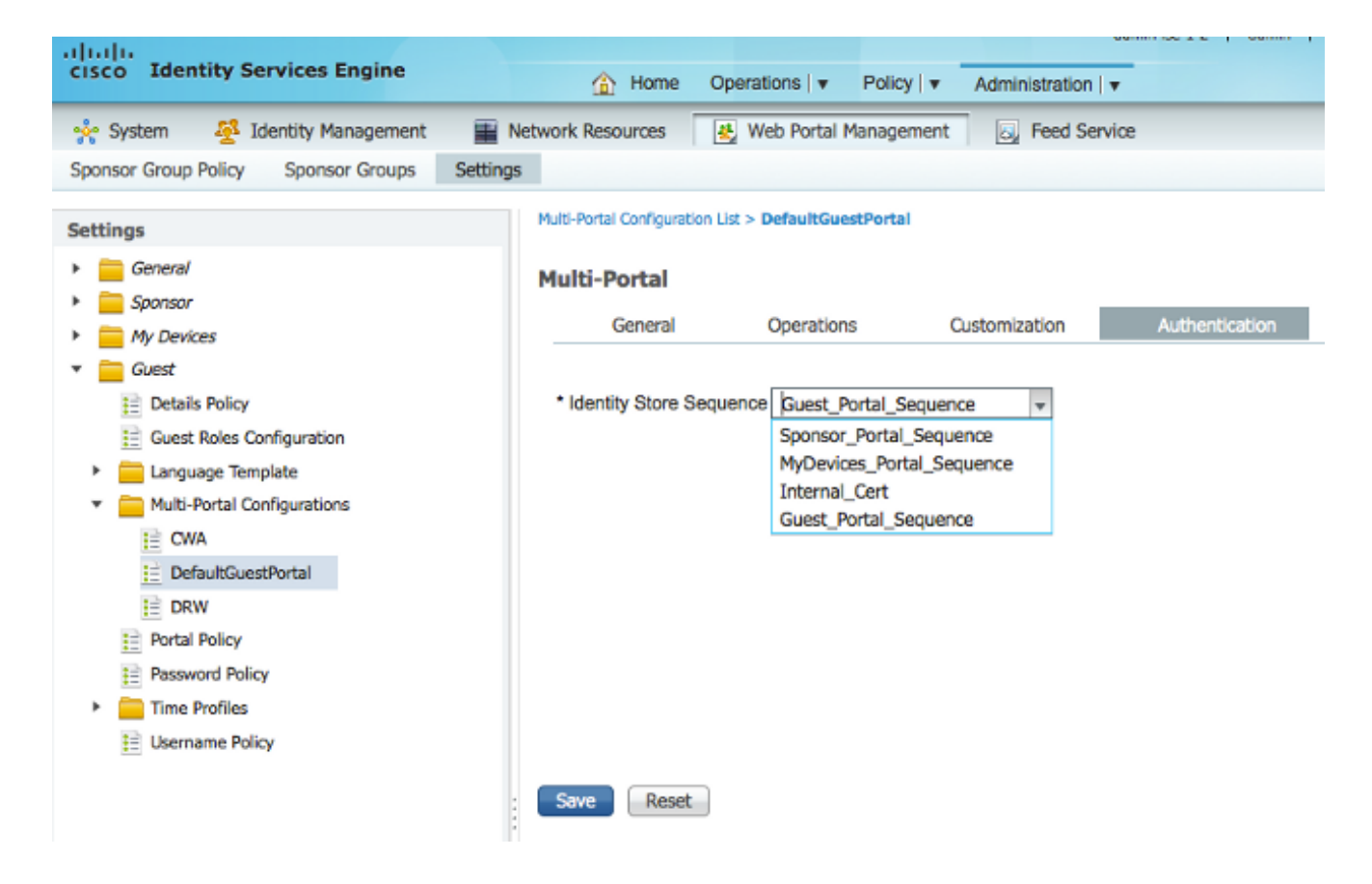

#### Configuratie op de WLC

- 1. Definieer de ISE Radius-server op de WLC 5760.
- 2. Configureer de RADIUS-server, servergroep en methodelijst met de CLI. **dot1x system-auth-control**

```
radius server ISE
  address ipv4 10.106.73.69 auth-port 1645 acct-port 1646
    timeout 10
    retransmit 3
   key Cisco123
  aaa group server radius ISE
  server name ISE
  deadtime 10
  aaa authentication dot1x ISE group ISE
  aaa authorization network ISE group ISE
  aaa authorization network MACFILTER group ISE
  aaa accounting identity ISE start-stop group ISE
  !
  aaa server radius dynamic-author
  client 10.106.73.69 server-key Cisco123
  auth-type any
3. Configureer het WLAN met de CLI.
  wlan CWA_NGWC 10 CWA_NGWC
    aaa-override
  accounting-list ISE
  client vlan VLAN0012
  no exclusionlist
  mac-filtering MACFILTER
  nac
```

```
no security wpa
no security wpa akm dot1x
no security wpa wpa2
 no security wpa wpa2 ciphers aes
  security dot1x authentication-list ISE
  session-timeout 1800
  no shutdown
```
Configureer de Redirect ACL's met de CLI. Dit is de url-redirect-acl die ISE teruggeeft als 4. AAA-override samen met de redirect URL voor de guest portal-omleiding. Het is een directe ACL die momenteel op de Unified architectuur wordt gebruikt. Dit is een 'punt'-ACL die een soort omgekeerde ACL is die u normaal gesproken zou gebruiken voor Unified architectuur. U moet de toegang tot DHCP, de DHCP-server, DNS, de DNS-server en de ISE-server blokkeren. Laat alleen www, 443 en 8443 toe indien nodig. Dit ISE-gastenportal maakt gebruik van poort 8443 en de omleiding werkt nog steeds met de hier getoonde ACL. Hier wordt ICMP ingeschakeld, maar op basis van de beveiligingsregels die u kunt weigeren of toestaan.

```
ip access-list extended REDIRECT
  deny icmp any any
  deny udp any any eq bootps
 deny udp any any eq bootpc
  deny udp any any eq domain
deny ip any host 10.106.73.69
 permit tcp any any eq www
 permit tcp any any eq 443
```
Waarschuwing: wanneer u HTTPS inschakelt, kan dit door de schaalbaarheid tot een aantal hoge CPU-problemen leiden. Schakel deze optie niet in tenzij dit wordt aanbevolen door het Cisco-ontwerpteam.

5. Kies in de GUI van de draadloze controller **AAA > RADIUS > Servers**. Configureer de RADIUS-server, servergroep en methodelijst in de GUI. Vul alle parameters in en zorg ervoor dat het gedeelde geheim dat hier is geconfigureerd, overeenkomt met het geheim dat op de ISE voor dit apparaat is geconfigureerd. Kies Inschakelen in de vervolgkeuzelijst Ondersteuning voor RFC

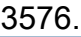

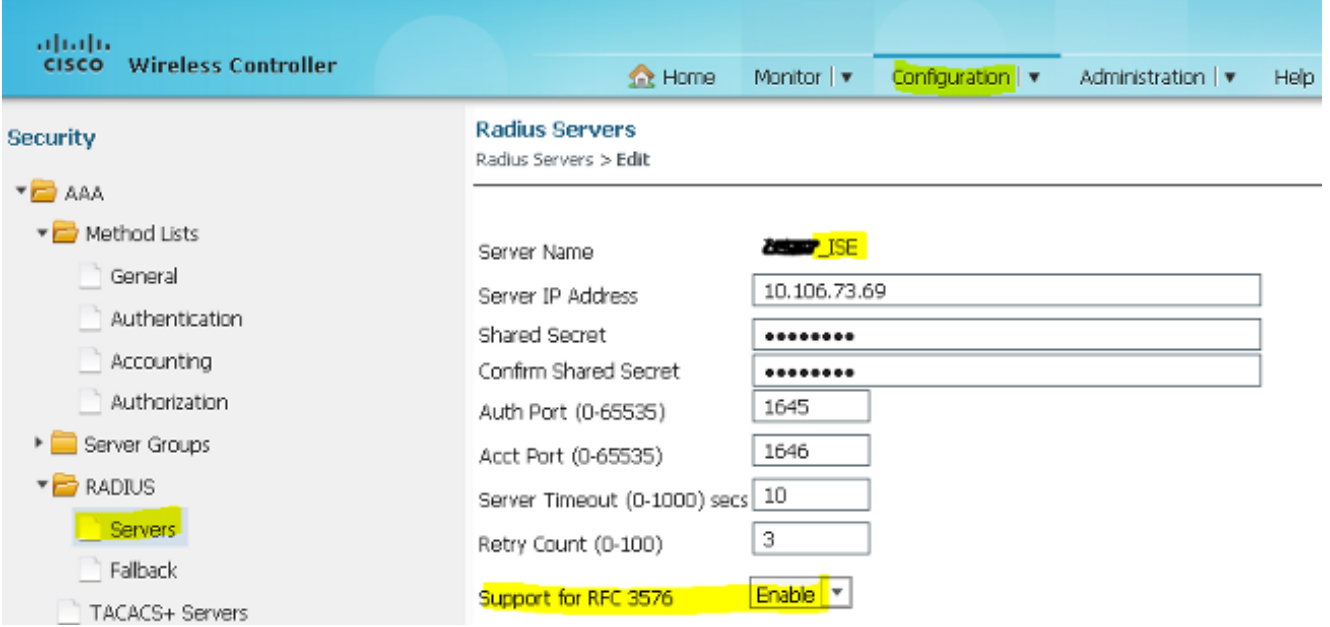

6. Kies in de GUI van de draadloze controller **AAA > Servergroepen > Radius**. Voeg de eerder gemaakte RADIUS-server toe aan de servergroepen.

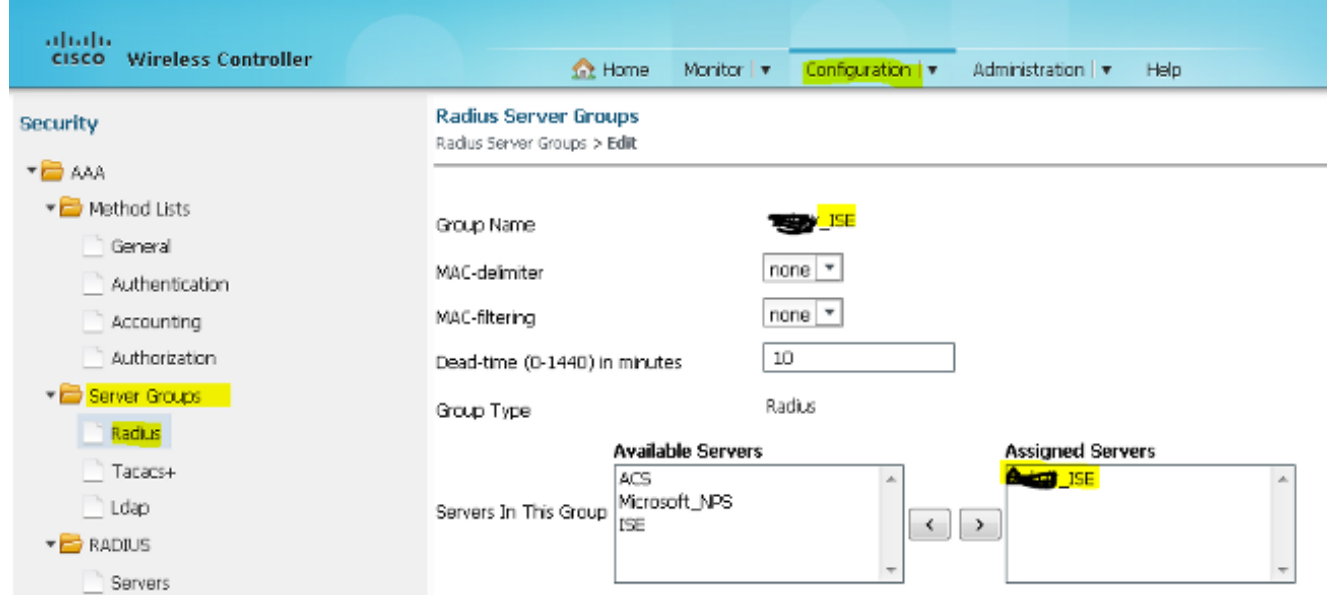

7. Kies in de GUI van de draadloze controller **AAA > methodelijsten > Algemeen**. Schakel het aankruisvakje Dot1x System Auto Control in. Als u deze optie uitschakelt, werkt AAA niet.

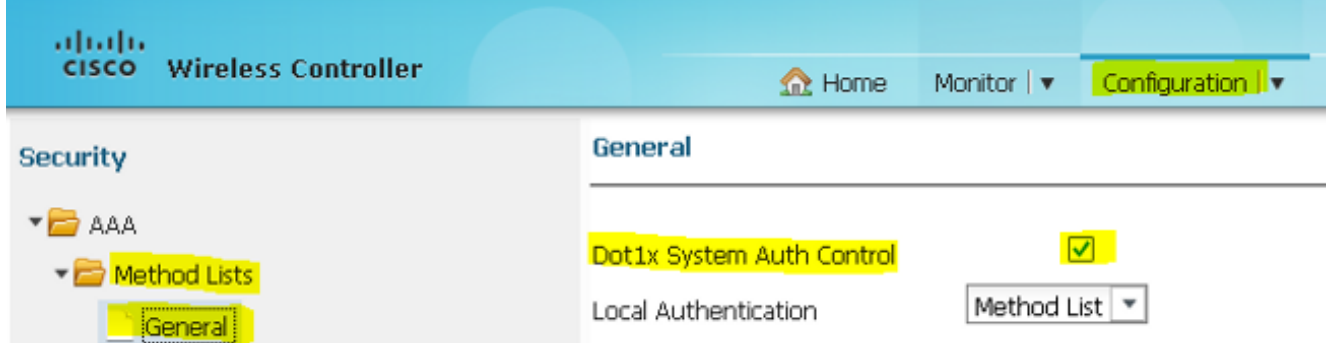

8. Kies in de GUI van de draadloze controller **AAA > methodelijsten > verificatie**. Maak een verificatiemethode voor Type dot1X. Het groepstype is groep. Breng het aan de ISE.

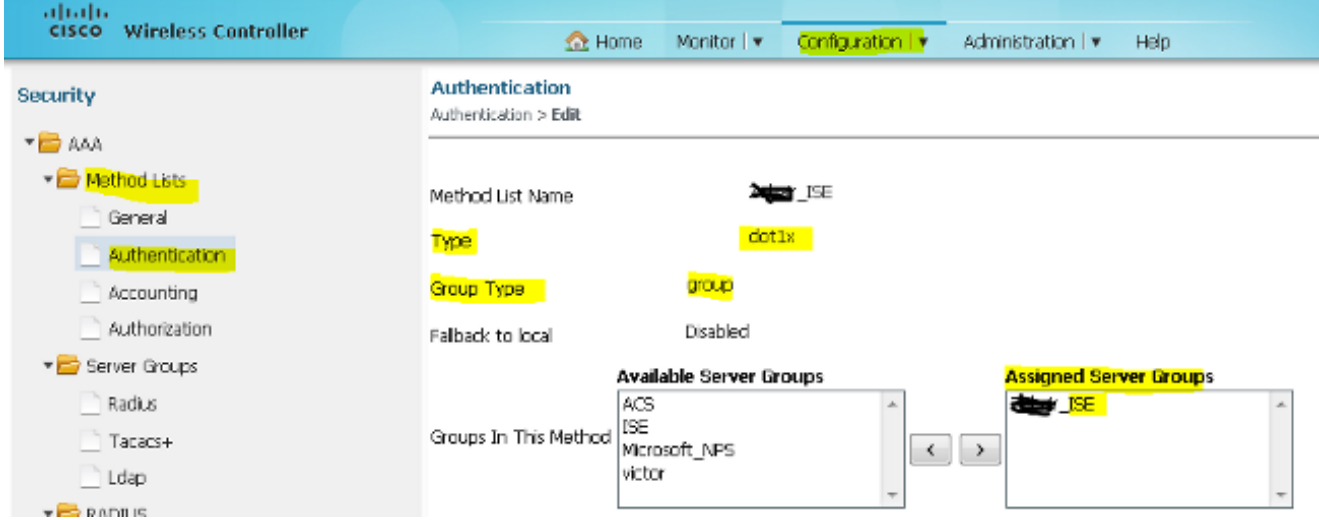

9. Kies in de GUI van de draadloze controller **AAA > Methodelijsten > Accounting**. Maak een lijst met accounting methoden voor type-identiteit. Breng het aan de ISE.

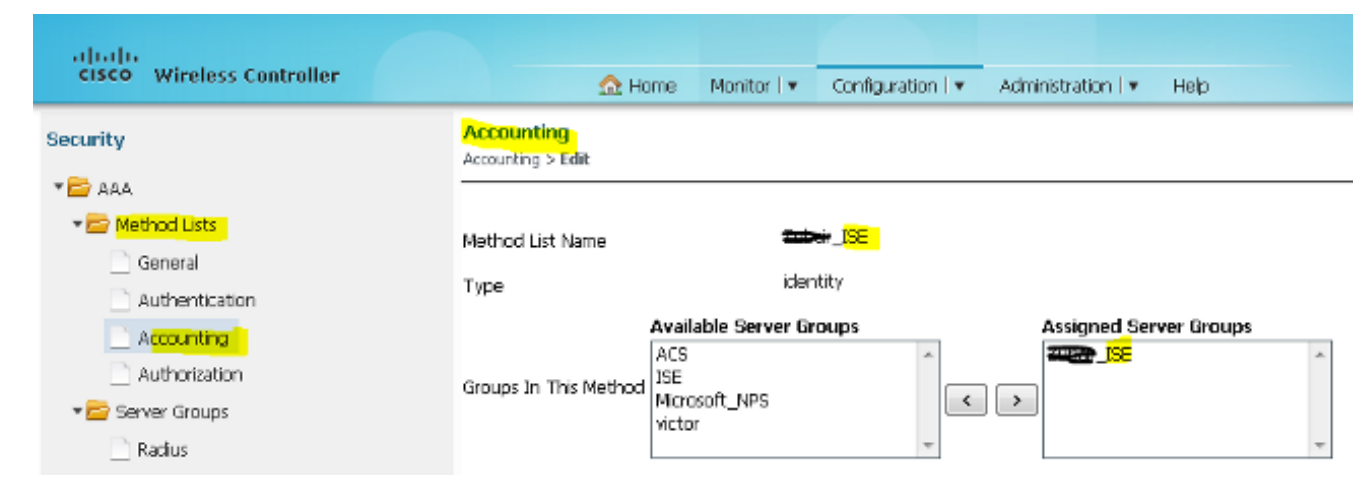

10. Kies in de GUI van de draadloze controller AAA > Methodelijsten > Autorisatie. Maak een lijst met autorisatiemethoden voor een type netwerk. Breng het aan de ISE.

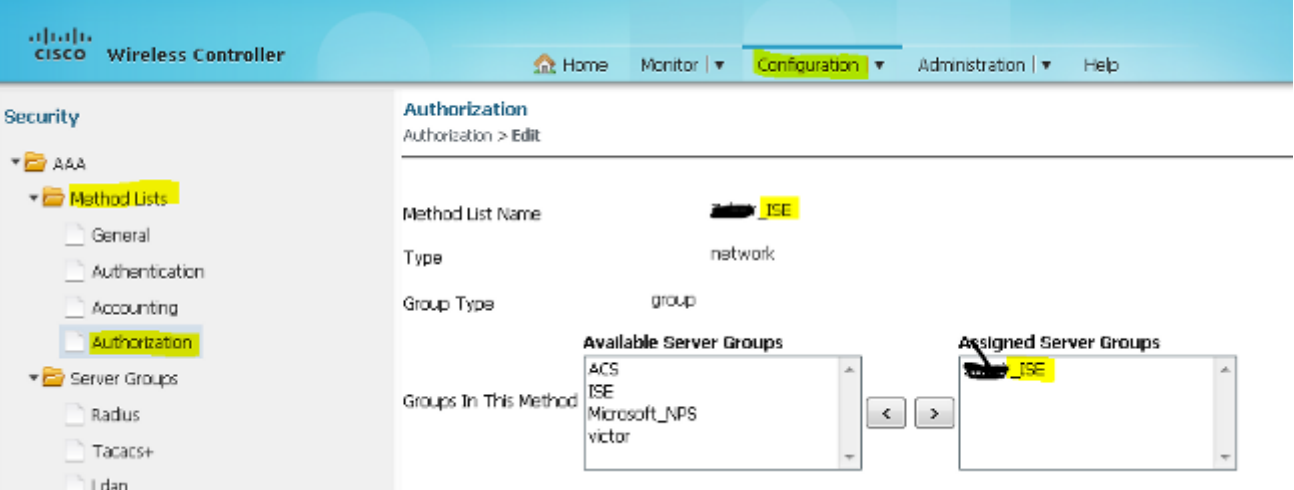

11. Optioneel, omdat er ook MAC op de foutondersteuning is. Maak een Autorisatiemethode lijst MACFILTER voor Type netwerk. Breng het aan de ISE.

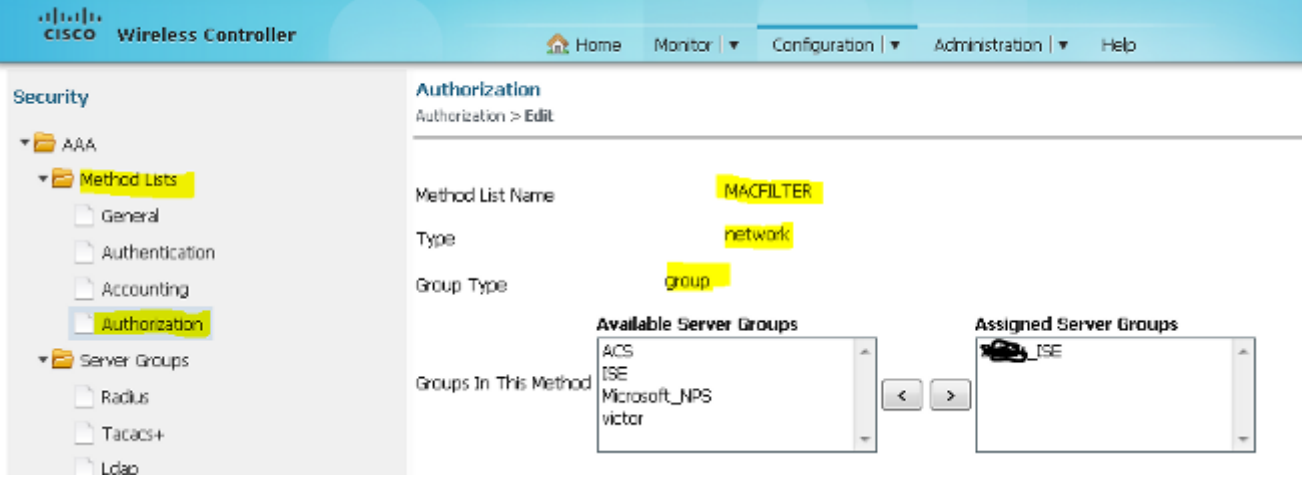

12. Kies WLAN > WLAN's in de GUI van de draadloze controller. Maak een nieuwe configuratie met de hier getoonde parameters.

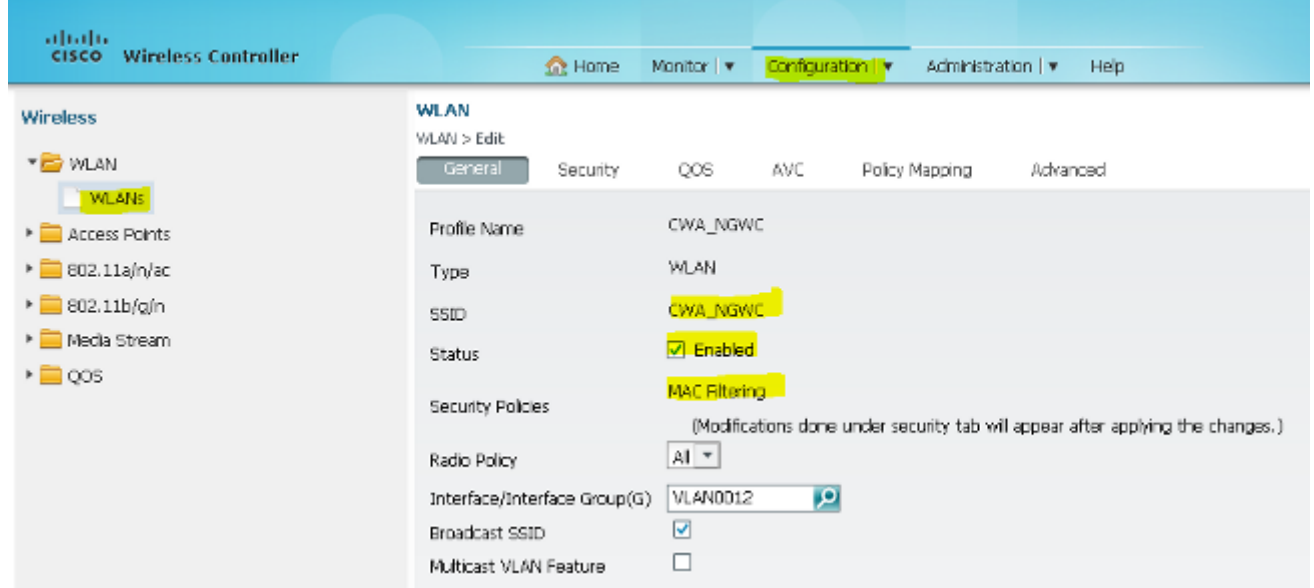

### 13. Kies Beveiliging > Layer 2. Voer in het veld MAC-filtering MACFILTER in.

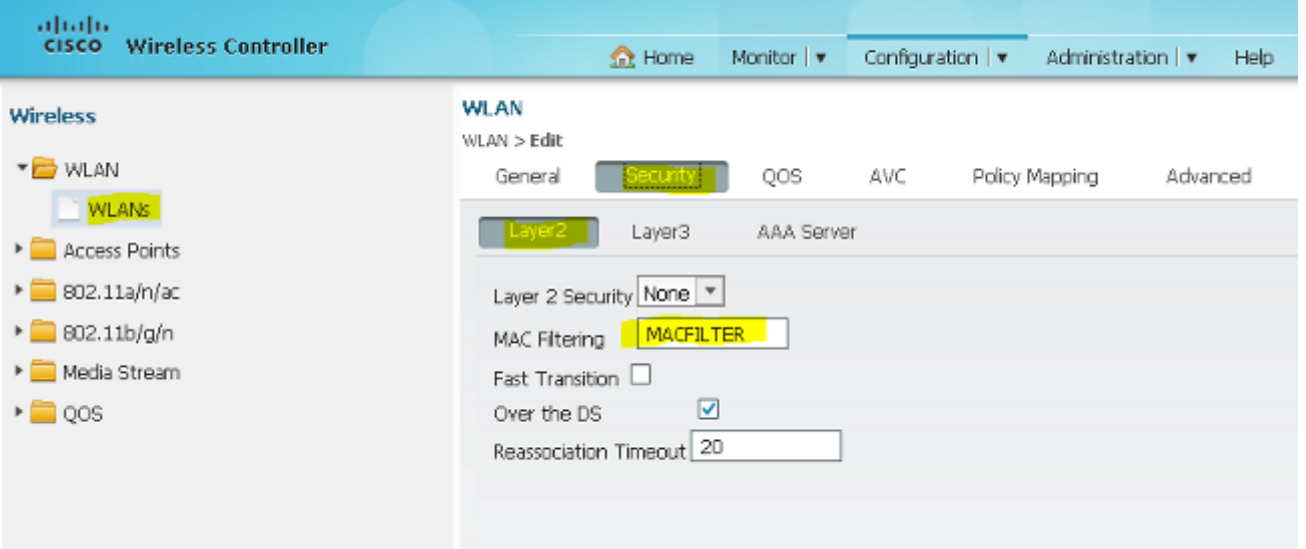

14. Het is niet nodig om Layer 3 te configureren.

| alulu<br>Wireless Controller<br><b>CISCO</b>                                                                                                    | Configuration   v<br>Administration   v<br>$\Omega$ Home<br>Monitor   v<br>Help                                                                                                    |
|----------------------------------------------------------------------------------------------------|----------------------------------------------------------------------------------------------------|
| <b>Wireless</b><br>$\overline{\phantom{a}}$ WLAN<br><b>WLANs</b><br>Access Points<br>$\triangleright$ 802.11a/n/ac<br>$\triangleright$ 802.11b/g/n<br>Media Stream<br>$\blacktriangleright$ $\blacksquare$ QOS | WLAN<br>WLAN > Edit<br><b>Security</b><br>QOS<br>Policy Mapping<br>Advanced<br>General<br>AVC<br>Layer3<br>AAA Server<br>Layer <sub>2</sub><br>Web Policy<br>Conditional Web Redirect<br>م<br>Disabled<br>Webauth Authentication List<br>Q<br>Unconfigured<br>Webauth Parameter Map<br>Webauth On-mac-filter Failure<br>Q<br>Unconfigured<br>Preauthentication IPv4 ACL<br>Q<br>Preauthentication IPv6 ACL<br>none |

15. Kies Beveiliging > AAA-server. Kies ISE in de vervolgkeuzelijst Verificatiemethode. Kies ISE in de vervolgkeuzelijst Boekhoudmethode.

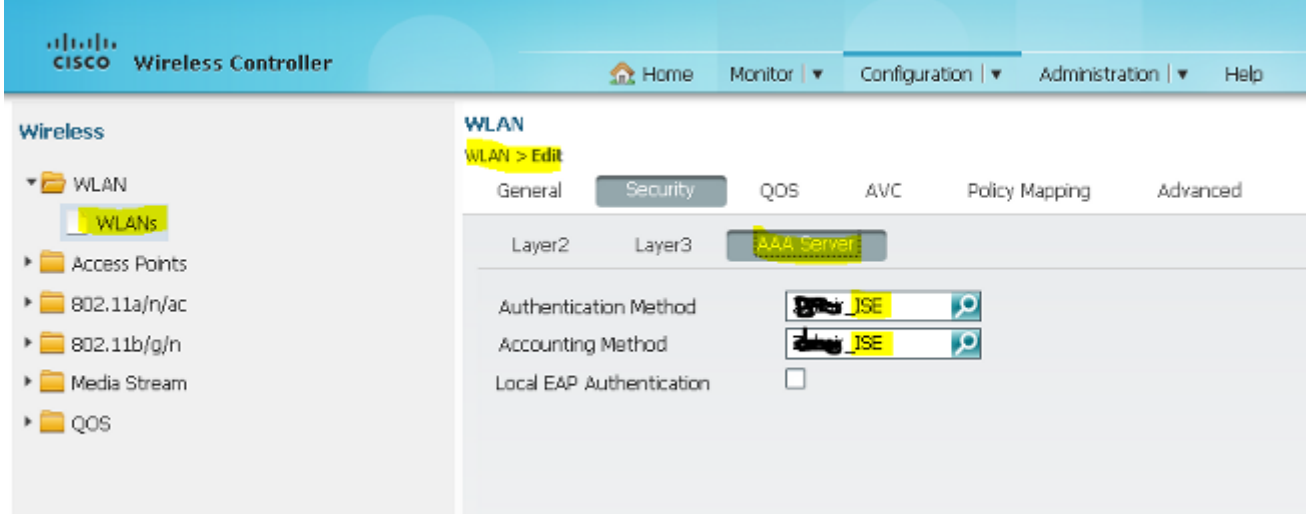

16. Kies Geavanceerd. Schakel het aanvinkvakje AAA negeren toestaan in. Controleer het aankruisvakje NAC State.

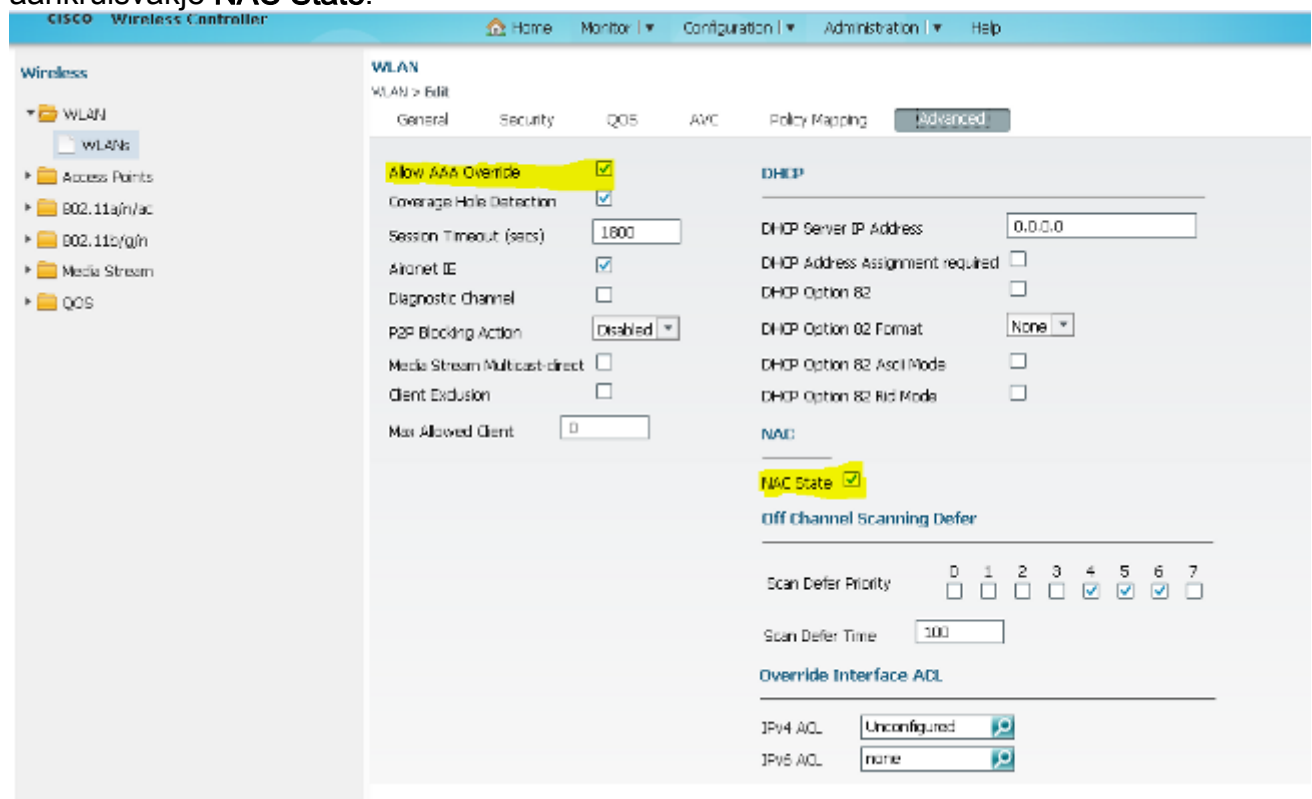

# 17. Configureer Redirect ACL's op de WLC in de GUI.

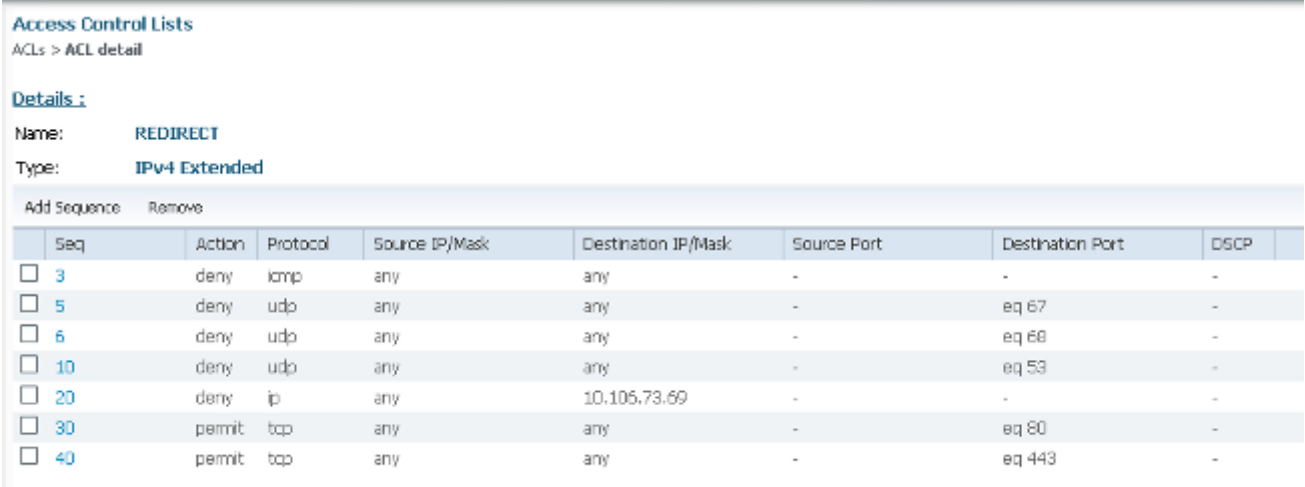

### Configuratie-voorbeeld van topologie 2

Zie Topologie 2 voor het netwerkdiagram en de verklaring.

Deze configuratie is ook een proces in twee stappen.

#### Configuratie op de ISE

De configuratie op de ISE is hetzelfde als voor de Topologie 1-configuratie.

Het is niet nodig om de Anker Controller op de ISE toe te voegen. U hoeft alleen de Foreign WLC op de ISE toe te voegen, de RADIUS-server op de Foreign WLC te definiëren en het autorisatiebeleid onder het WLAN in kaart te brengen. Op het Anker hoeft u alleen maar MAC filtering in te schakelen.

In dit configuratievoorbeeld zijn er twee WLC 5760s die fungeren als Anchor Foreign. Indien u de WLC 5760 als anker wilt gebruiken en de 3850 Switch als Anchor Foreign, dat is de Mobility Agent, aan een andere Mobility Controller dan is dezelfde configuratie correct. Er is echter geen noodzaak om het WLAN te configureren op de tweede Mobility Controller waar de 3850 Switch de licenties van krijgt. Je hoeft alleen maar de 3850 Switch naar de WLC 5760 te wijzen die fungeert als het anker.

#### Configuratie op de WLC

Configureer in het vak Vreemd de ISE-server met de lijst AAA-methode voor AAA en wijs het 1.WLAN toe aan een MAC-filterautorisatie. Opmerking: het instellen van de omleiding van ACL op zowel Anker en Foreign als ook MAC filtering. **dot1x system-auth-control**

```
radius server ISE
 address ipv4 10.106.73.69 auth-port 1645 acct-port 1646
 timeout 10
 retransmit 3
 key Cisco123
aaa group server radius ISE
  server name ISE
  deadtime 10
aaa authentication dot1x ISE group ISE
aaa authorization network ISE group ISE
aaa authorization network MACFILTER group ISE
aaa accounting identity ISE start-stop group ISE
!
aaa server radius dynamic-author
  client 10.106.73.69 server-key Cisco123
 auth-type any
wlan MA-MC 11 MA-MC
  aaa-override
  accounting-list ISE
```

```
 client vlan VLAN0012
 mac-filtering MACFILTER
 mobility anchor 10.105.135.244
nac
 no security wpa
 no security wpa akm dot1x
 no security wpa wpa2
 no security wpa wpa2 ciphers aes
security dot1x authentication-list ISE
  session-timeout 1800
  no shutdown
```
2. Configureer ACL's met de CLI opnieuw. Dit is de url-redirect-acl die ISE teruggeeft als AAAoverride samen met de redirect URL voor de guest portal-omleiding. Het is een directe ACL die momenteel op de Unified architectuur wordt gebruikt. Dit is een 'punt'-ACL die een soort omgekeerde ACL is die u normaal gesproken zou gebruiken voor Unified architectuur. U moet de toegang tot DHCP, de DHCP-server, DNS, de DNS-server en de ISE-server blokkeren. Laat alleen www, 443 en 8443 toe indien nodig. Dit ISE-gastenportal maakt gebruik van poort 8443 en de omleiding werkt nog steeds met de hier getoonde ACL. Hier wordt ICMP ingeschakeld, maar op basis van de beveiligingsregels die u kunt weigeren of toestaan.

```
ip access-list extended REDIRECT
 deny icmp any any
deny udp any any eq bootps
 deny udp any any eq bootpc
 deny udp any any eq domain
deny ip any host 10.106.73.69
  permit tcp any any eq www
  permit tcp any any eq 443
```
Waarschuwing: wanneer u HTTPS inschakelt, kan dit door de schaalbaarheid tot een aantal hoge CPU-problemen leiden. Schakel deze optie niet in tenzij dit wordt aanbevolen door het Cisco-ontwerpteam.

3. Configureer Mobility op het anker.

**wireless mobility group member ip 10.105.135.244 public-ip 10.105.135.244 group surbg** Opmerking: als u hetzelfde met de 3850-Switch configureert als de Foreign, dan zorg ervoor dat u de Switch peer-groep op de Mobility Controller en vice versa op de Mobility Controller. Configureer vervolgens de bovenstaande CWA-configuraties op de 3850 Switch.

Configuratie op het anker. Op het anker, is er geen behoefte om enige configuraties van ISE 4. te vormen. U hebt alleen de WLAN-configuratie nodig.

```
wlan MA-MC 6 MA-MC
  aaa-override
 client vlan VLAN0012
 mac-filtering MACFILTER
 mobility anchor
nac
 nbsp;no security wpa
 no security wpa akm dot1x
 no security wpa wpa2
 no security wpa wpa2 ciphers aes
  session-timeout 1800
 no shutdown
```
5. Configureer Mobility op het anker. Definieer de andere WLC als het Mobility-lid op deze WLC.

**wireless mobility group member ip 10.105.135.178 public-ip 10.105.135.178 group surbg**

6. Configureer ACL's met de CLI opnieuw. Dit is de url-redirect-acl die ISE teruggeeft als AAAoverride samen met de redirect URL voor de guest portal-omleiding. Het is een directe ACL die momenteel op de Unified architectuur wordt gebruikt. Dit is een 'punt'-ACL die een soort omgekeerde ACL is die u normaal gesproken zou gebruiken voor Unified architectuur. U moet de toegang tot DHCP, de DHCP-server, DNS, de DNS-server en de ISE-server blokkeren. Laat alleen www, 443 en 8443 toe indien nodig. Dit ISE-gastenportal maakt gebruik van poort 8443 en de omleiding werkt nog steeds met de hier getoonde ACL. Hier wordt ICMP ingeschakeld, maar op basis van de beveiligingsregels die u kunt weigeren of toestaan.

```
ip access-list extended REDIRECT
  deny icmp any any
  deny udp any any eq bootps
  deny udp any any eq bootpc
  deny udp any any eq domain
  deny ip any host 10.106.73.69
  permit tcp any any eq www
  permit tcp any any eq 443
```
Waarschuwing: wanneer u HTTPS inschakelt, kan dit door de schaalbaarheid tot een aantal hoge CPU-problemen leiden. Schakel deze optie niet in tenzij dit wordt aanbevolen door het Cisco-ontwerpteam.

### Voorbeeld van configuratie van topologie 3

Zie Topologie 3 voor het netwerkdiagram en een toelichting.

Dit is ook een proces in twee stappen.

#### Configuratie op de ISE

De configuratie op de ISE is hetzelfde als voor de Topology 1 Configuration.

Het is niet nodig om de Anker Controller op de ISE toe te voegen. U hoeft alleen de Foreign WLC op de ISE toe te voegen, de RADIUS-server op de Foreign WLC te definiëren en het autorisatiebeleid onder het WLAN in kaart te brengen. Op het Anker hoeft u alleen maar MAC filtering in te schakelen.

In dit voorbeeld is er een WLC 5508 die fungeert als een Anchor en een WLC 5760 die fungeert als een Foreign WLC. Als u een WLC 5508 wilt gebruiken als anker en een 3850 Switch en Foreign WLC, die een Mobility Agent is, voor een andere Mobility Controller dan is dezelfde configuratie correct. Er is echter geen noodzaak om het WLAN te configureren op de tweede Mobility Controller waar de 3850 Switch de licenties van krijgt. Je hoeft alleen maar de 3850 Switch naar de 5508 WLC te wijzen die fungeert als het anker.

#### Configuratie op de WLC

- Configureer op de Foreign WLC de ISE-server met de lijst AAA-methode voor AAA en wijs 1. het WLAN aan een MAC-filterautorisatie toe. Dit is niet nodig op het Anker. Opmerking: configureer Redirect ACL op zowel Anker als Buitenlandse WLC en ook MAC filtering.
- 2. Kies in de WLC 5508 GUI **WLAN's > Nieuw** om Anker 5508 te configureren. Vul de details in om het filteren van MAC toe te laten.

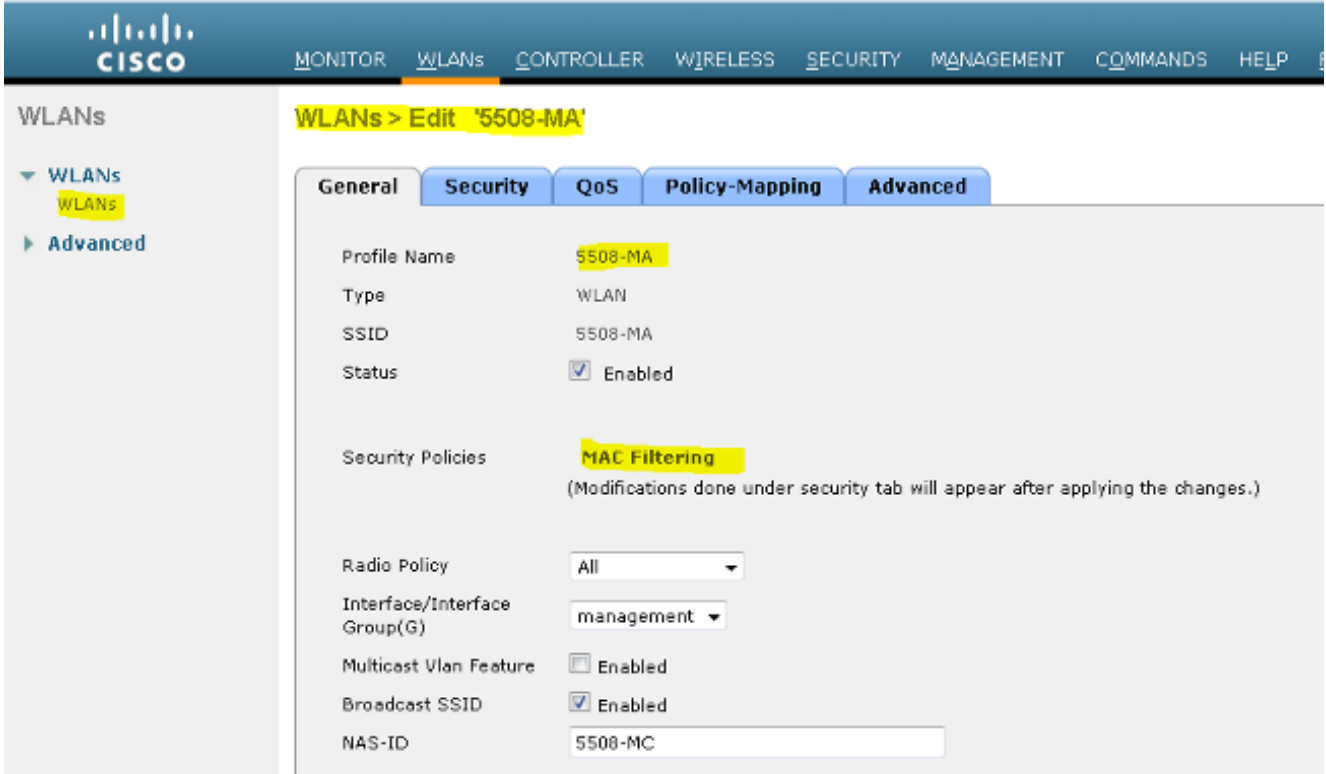

3. Het is niet noodzakelijk om Layer 2-opties te configureren.

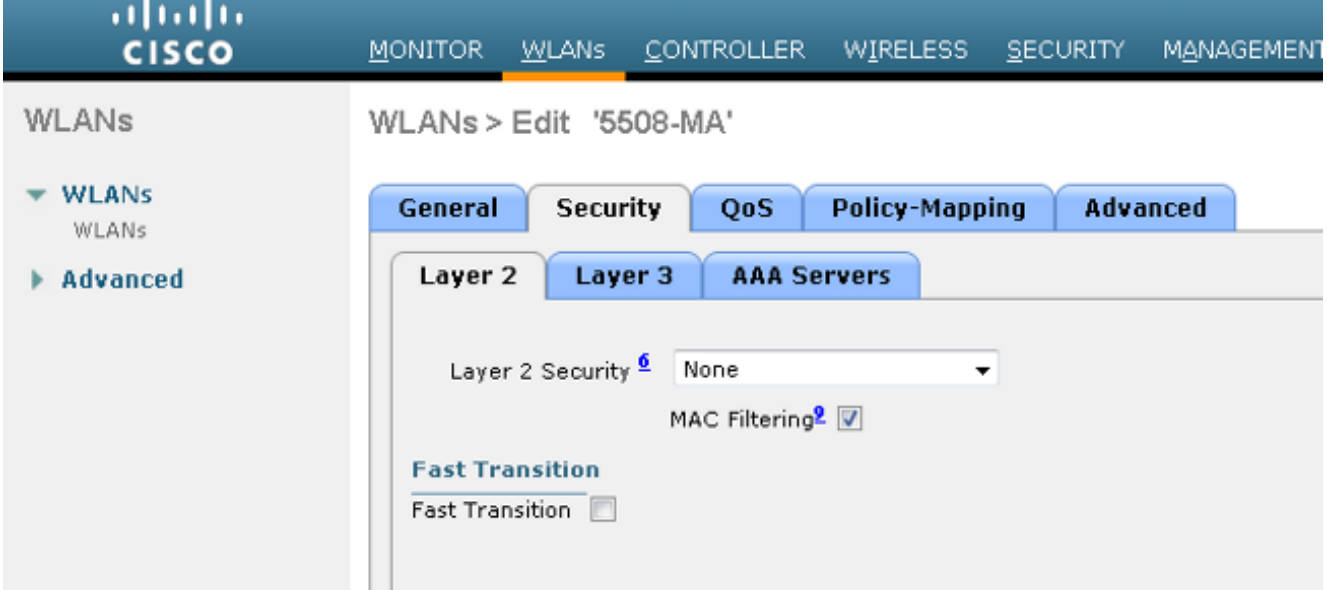

4. Het is niet nodig om Layer 3-opties te configureren.

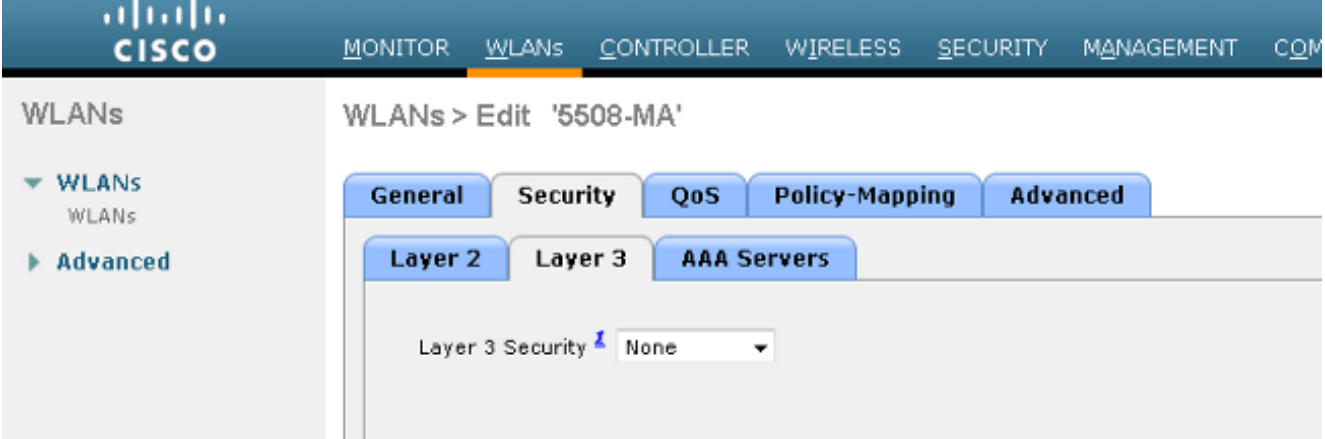

5. AAA-servers moeten worden uitgeschakeld in de Anchor AireOS WLC zodat de CoA kan

worden verwerkt door de buitenlandse NGWC. AAA-servers kunnen alleen worden ingeschakeld in de Anker WLC als er geen RADIUS-servers zijn geconfigureerd onder: Beveiliging > AAA > RADIUS > Verificatie

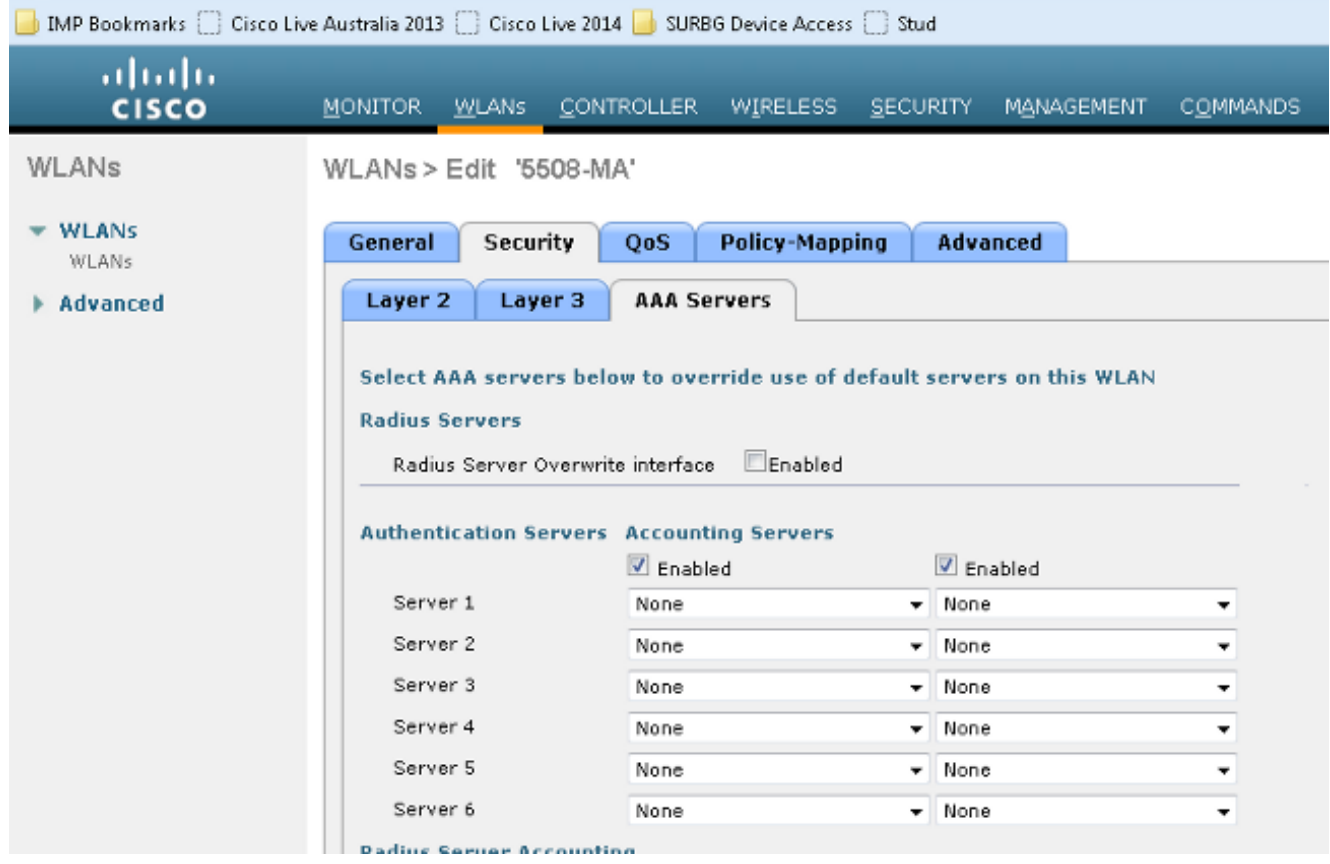

6. Kies **WLAN's > WLAN's > Bewerken > Geavanceerd**. Schakel het aanvinkvakje **AAA** negeren toestaan in. Kies Radius NAC in de vervolgkeuzelijst NAC-status.

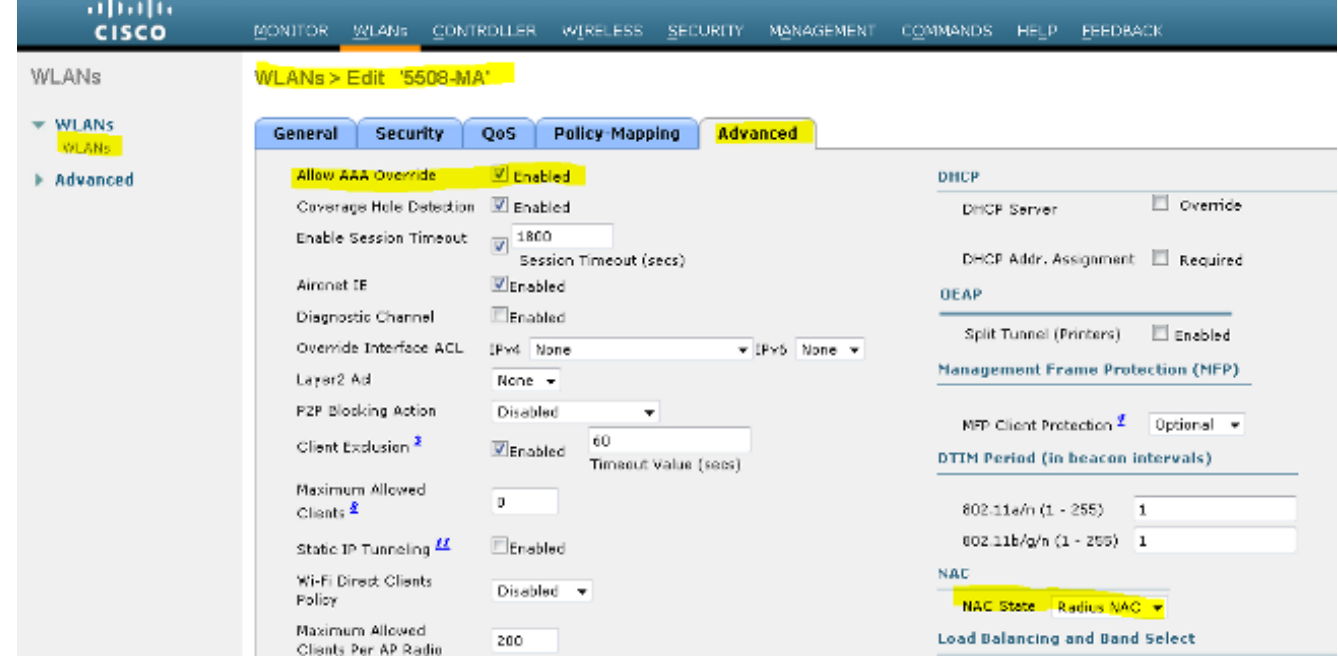

7. Voeg dit toe als anker voor het WLAN.

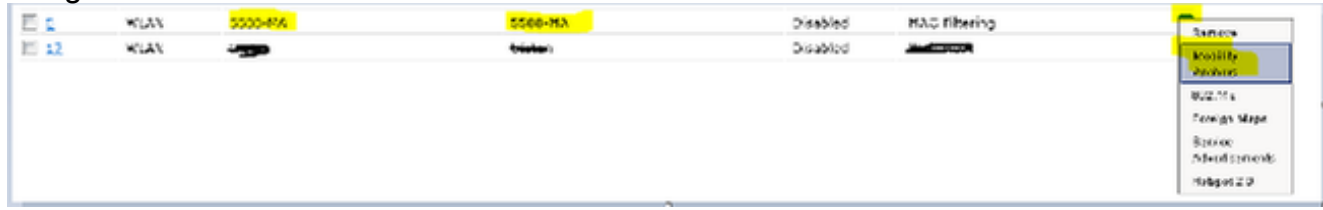

8. Nadat het naar lokaal is gericht, zou het dit met Controle en de Weg van Gegevens UP/UP moeten kijken.

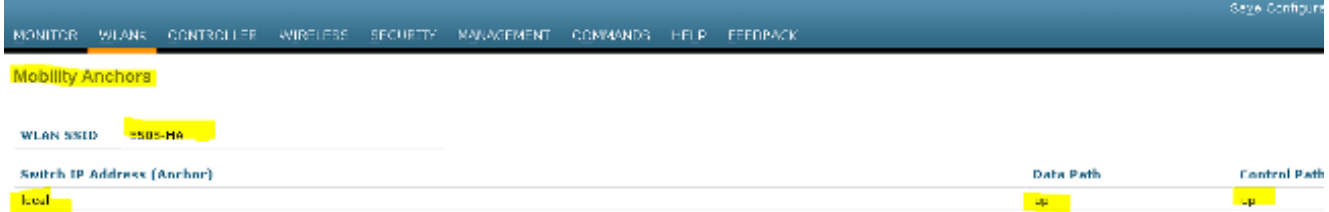

9. Maak de Redirect ACL op de WLC. Dit ontkent DHCP en DNS. Het maakt HTTP/HTTP's mogelijk.

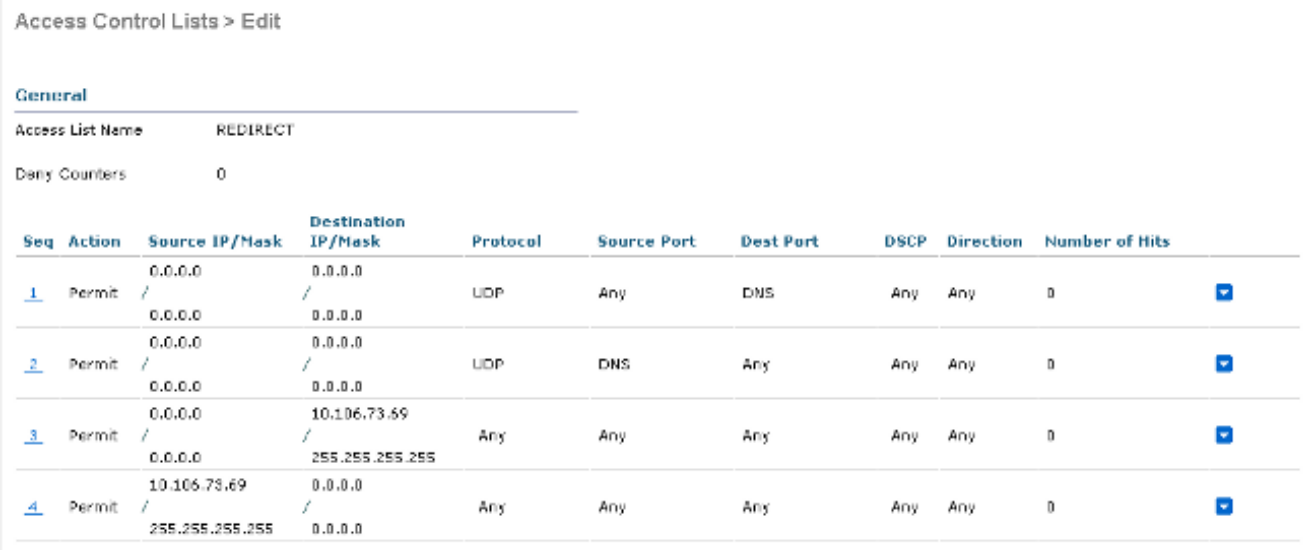

#### Zo ziet het eruit nadat de ACL is

#### gemaakt.

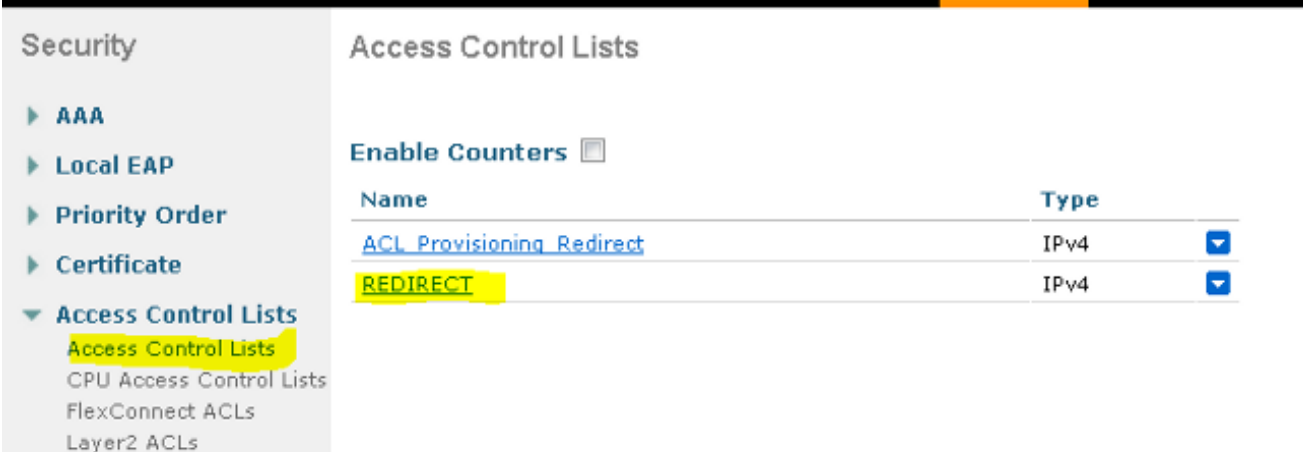

- 10. Definieer de ISE RADIUS-server op de WLC 5760.
- Configureer de RADIUS-server, servergroep en methodelijst met de CLI. 11.**dot1x system-auth-control**

```
radius server ISE
 address ipv4 10.106.73.69 auth-port 1645 acct-port 1646
 timeout 10
 retransmit 3
  key Cisco123
aaa group server radius ISE
  server name ISE
  deadtime 10
```

```
aaa authentication dot1x ISE group ISE
   aaa authorization network ISE group ISE
   aaa authorization network MACFILTER group ISE
   aaa accounting identity ISE start-stop group ISE
   !
   aaa server radius dynamic-author
     client 10.106.73.69 server-key Cisco123
     auth-type any
12. Configureer het WLAN vanuit de CLI.
   wlan 5508-MA 15 5508-MA
     aaa-override
     accounting-list ISE
     client vlan VLAN0012
     mac-filtering MACFILTER
     mobility anchor 10.105.135.151
     nac
    no security wpa
     no security wpa akm dot1x
     no security wpa wpa2
     no security wpa wpa2 ciphers aes
     security dot1x authentication-list ISE
     session-timeout 1800
     shutdown
```
13. Definieer de andere WLC als het Mobility-lid op deze WLC.

**wireless mobility group member ip 10.105.135.151public-ip 10.105.135.151 group Mobile-1** Opmerking: Als u hetzelfde met de WLC 3850 configureren als de Foreign, dan zorg ervoor dat u de Switch peer-groep op de Mobility Controller en vice versa op de Mobility Controller. Configureer vervolgens de vorige CWA-configuraties op de WLC 3850.

Configureer ACL's met de CLI opnieuw. Dit is de url-redirect-acl die ISE teruggeeft als AAA-14. override samen met de redirect URL voor de guest portal-omleiding. Het is een directe ACL die momenteel op de Unified architectuur wordt gebruikt. Dit is een 'punt'-ACL die een soort omgekeerde ACL is die u normaal gesproken zou gebruiken voor Unified architectuur. U moet de toegang tot DHCP, de DHCP-server, DNS, de DNS-server en de ISE-server blokkeren. Laat alleen www, 443 en 8443 toe indien nodig. Dit ISE-gastenportal maakt gebruik van poort 8443 en de omleiding werkt nog steeds met de hier getoonde ACL. Hier wordt ICMP ingeschakeld, maar op basis van de beveiligingsregels die u kunt weigeren of toestaan.

```
ip access-list extended REDIRECT
 deny icmp any any
 deny udp any any eq bootps
 deny udp any any eq bootpc
 deny udp any any eq domain
 deny ip any host 10.106.73.69
 permit tcp any any eq www
 permit tcp any any eq 443
```
Waarschuwing: wanneer u HTTPS inschakelt, kan dit door de schaalbaarheid tot een aantal hoge CPU-problemen leiden. Schakel deze optie niet in tenzij dit wordt aanbevolen door het Cisco-ontwerpteam.

# Verifiëren

Gebruik deze sectie om te controleren of uw configuratie goed werkt.

De [Output Interpreter Tool \(alleen voor](https://www.cisco.com/cgi-bin/Support/OutputInterpreter/home.pl) [geregistreerde klanten\) ondersteunt bepaalde opdrachten](http://tools.cisco.com/RPF/register/register.do) [met](http://tools.cisco.com/RPF/register/register.do) show. Gebruik de Output Interpreter Tool om een analyse te bekijken van de output van de opdracht show.

Sluit de client aan op de ingestelde SSID. Zodra u het IP-adres hebt ontvangen en wanneer de client naar de status Vereiste web gaat, opent u de browser. Voer uw clientreferenties in het portal in.

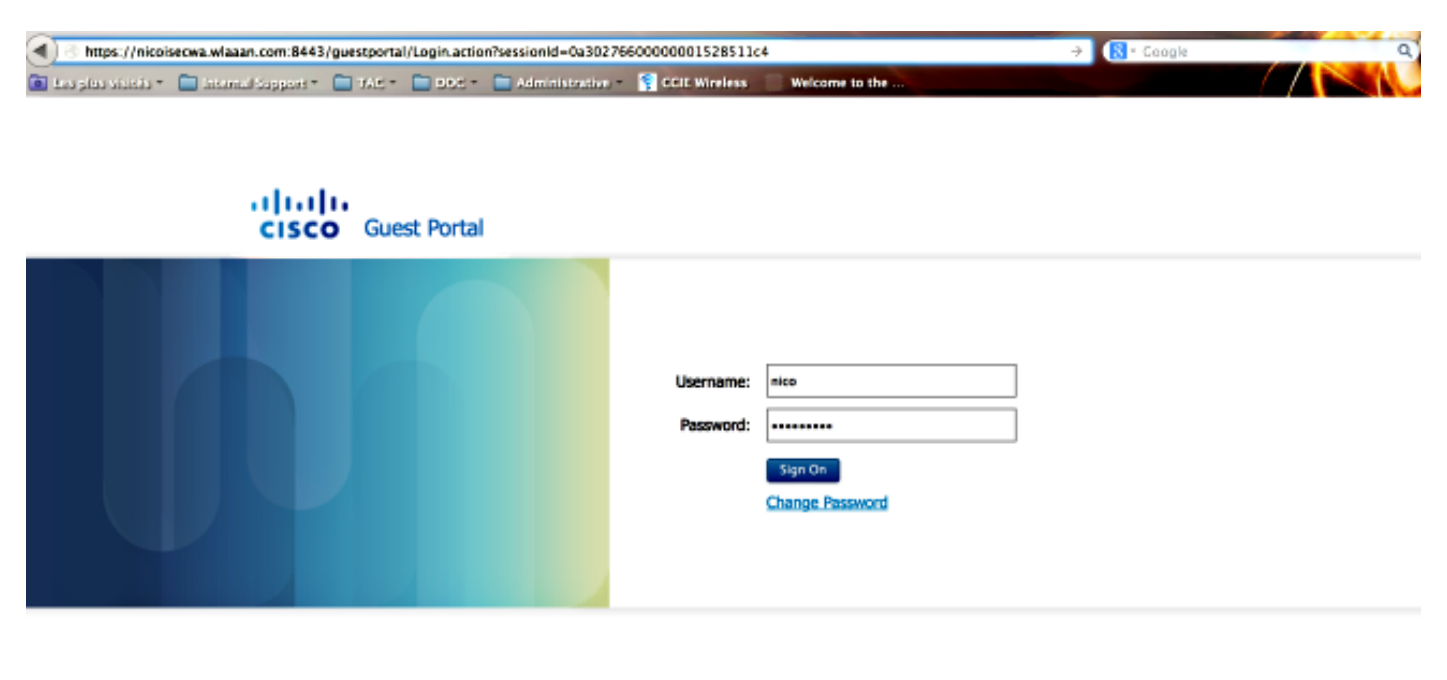

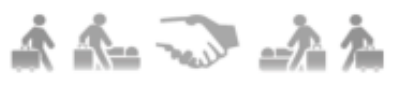

Na succesvolle verificatie schakelt u het vakje Algemene voorwaarden accepteren in. Klik op Akkoord.

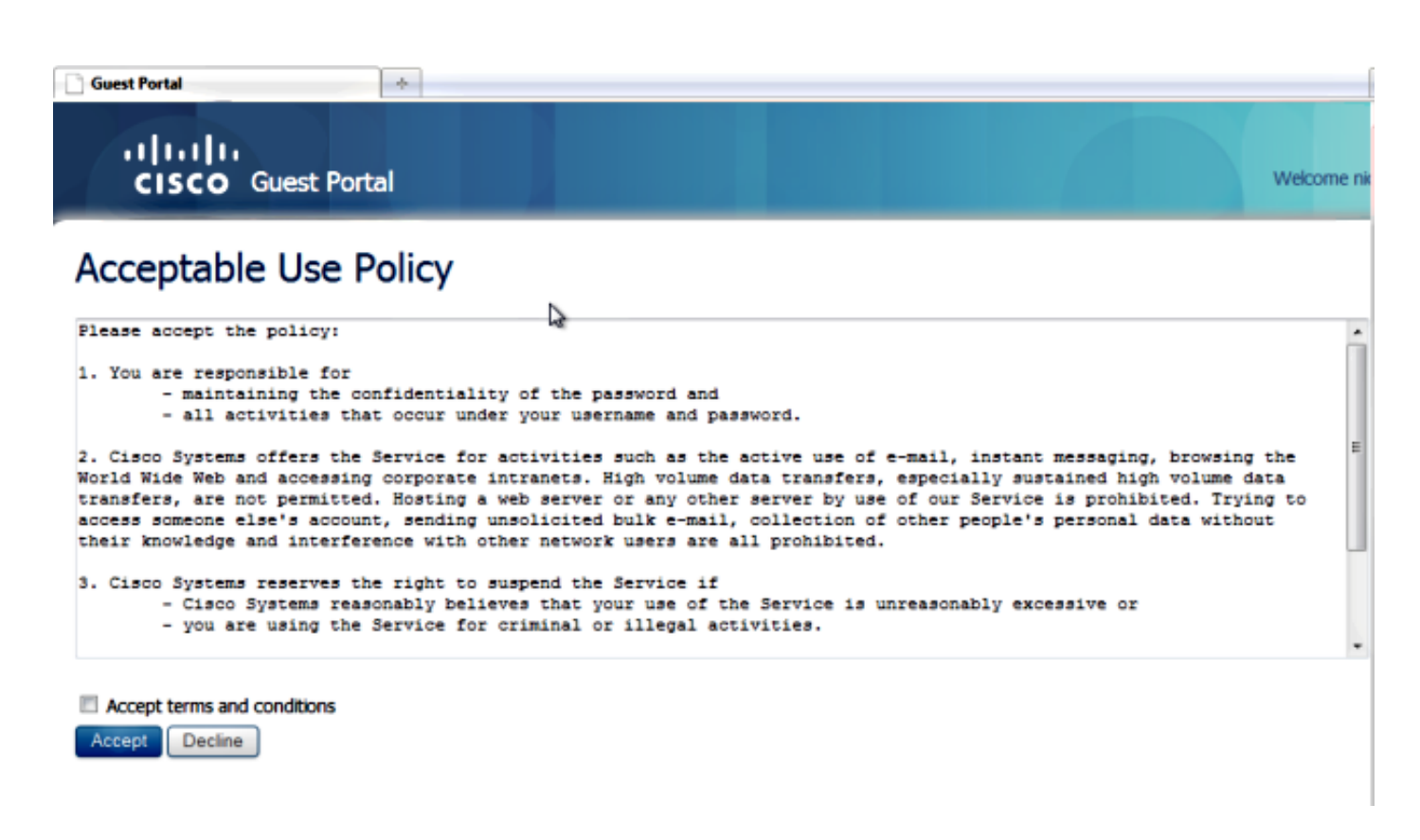

U ontvangt een bevestigingsbericht en kunt nu naar het internet bladeren.

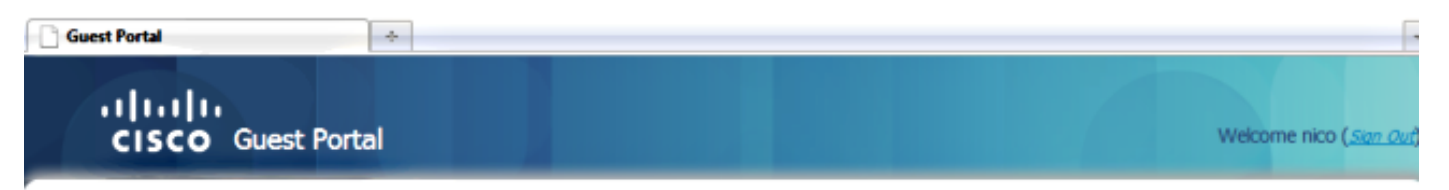

### Signed on successfully You can now type in the original URL in the browser's address bar.

You can now type in the original URL in the browser's address bar.

Op de ISE ziet de client er als volgt uit:

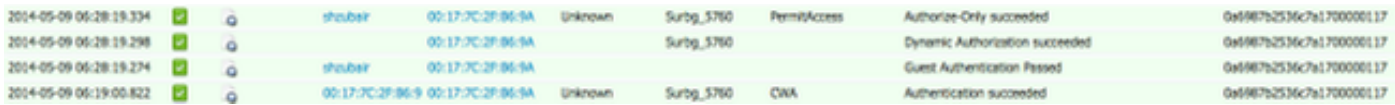

# Problemen oplossen

Deze sectie bevat informatie waarmee u problemen met de configuratie kunt oplossen.

De [Output Interpreter Tool \(alleen voor](https://www.cisco.com/cgi-bin/Support/OutputInterpreter/home.pl) [geregistreerde klanten\) ondersteunt bepaalde opdrachten](http://tools.cisco.com/RPF/register/register.do) [met](http://tools.cisco.com/RPF/register/register.do) show. Gebruik de Output Interpreter Tool om een analyse te bekijken van de output van de opdracht show.

Opmerking: Raadpleeg [Belangrijke informatie over debug commando's](http://www.cisco.com/en/US/tech/tk801/tk379/technologies_tech_note09186a008017874c.shtml) voordat u debug commando's gebruikt.

Op de geconvergeerde access WLC, is het aan te raden om sporen uit te voeren in plaats van debugs. Op Aironet OS 5508 WLC hoeft u alleen maar debug client <client mac> in te voeren en webauth te debug redirect activeren mac <client mac>.

set trace group-wireless-client level debug set trace group-wireless-secure level debug

set trace group-wireless-client filter mac 0017.7c2f.b69a set trace group-wireless-secure filter mac 0017.7c2f.b69a

Sommige bekende defecten aan Cisco IOS-XE en Aironet OS zijn opgenomen in Cisco bug-id [CSCun38344](https://tools.cisco.com/bugsearch/bug/CSCun38344).

Zo ziet de succesvolle CWA-stroom eruit op de sporen:

[05/09/14 13:13:15.951 IST 63d7 8151] **0017.7c2f.b69a Association received from mobile on AP c8f9.f983.4260** [05/09/14 13:13:15.951 IST 63d8 8151] 0017.7c2f.b69a qos upstream policy is unknown and downstream policy is unknown

**[05/09/14 13:13:15.951 IST 63e0 8151] 0017.7c2f.b69a Applying site-specific IPv6 override for station 0017.7c2f.b69a - vapId 15, site 'default-group', interface 'VLAN0012'**

[05/09/14 13:13:15.951 IST 63e1 8151] 0017.7c2f.b69a Applying local bridging Interface Policy for station 0017.7c2f.b69a - vlan 12, interface 'VLAN0012' [05/09/14 13:13:15.951 IST 63e2 8151] 0017.7c2f.b69a \*\*\*\* Inside applyLocalProfilingPolicyAction \*\*\*\*

[05/09/14 13:13:15.951 IST 63e3 8151] 0017.7c2f.b69a \*\*\* **Client State = START** instance = 1 instance Name POLICY\_PROFILING\_80211\_ASSOC, OverrideEnable = 1 deviceTypeLen=0, deviceType=(null), userRoleLen=0, userRole=(null

**[05/09/14 13:13:15.951 IST 63eb 8151] 0017.7c2f.b69a AAAS: Submitting mac filter request for user 00177c2fb69a, uniqueId=280 mlist=MACFILTER** [05/09/14 13:13:15.951 IST 63ec 8151] 0017.7c2f.b69a AAAS: auth request sent **05/09/14 13:13:15.951 IST 63ed 8151] 0017.7c2f.b69a apfProcessAssocReq (apf\_80211.c:6149) Changing state for mobile 0017.7c2f.b69a on AP c8f9.f983.4260 from Idle to AAA Pending**

[05/09/14 13:13:15.951 IST 63ee 8151] 0017.7c2f.b69a Reason code 0, Preset 4, AAA cause 1 [05/09/14 13:13:15.951 IST 63ef 8151] 0017.7c2f.b69a Scheduling deletion of Mobile Station: (callerId: 20) in 10 seconds [05/09/14 13:13:15.951 IST 63f0 211] **Parsed CLID MAC Address = 0:23:124:47:182:154** [05/09/14 13:13:15.951 IST 63f1 211] AAA SRV(00000118): process author req [05/09/14 13:13:15.951 IST 63f2 211] **AAA SRV(00000118): Author method=SERVER\_GROUP Zubair\_ISE** [05/09/14 13:13:16.015 IST 63f3 220] AAA SRV(00000118): protocol reply PASS for Authorization [05/09/14 13:13:16.015 IST 63f4 220] AAA SRV(00000118): Return Authorization status=PASS [05/09/14 13:13:16.015 IST 63f5 8151] 0017.7c2f.b69a AAAS: received response, cid=266 [05/09/14 13:13:16.015 IST 63f6 8151] 0017.7c2f.b69a AAAS: deleting context, cid=266 [05/09/14 13:13:16.015 IST 63f7 8151] 0017.7c2f.b69a Not comparing because the ACLs have not been sent yet. [05/09/14 13:13:16.015 IST 63f8 8151] 0017.7c2f.b69a Final flag values are, epmSendAcl 1, epmSendAclDone 0 [05/09/14 13:13:16.015 IST 63f9 8151] 0017.7c2f.b69a client incoming attribute size are 193 **[05/09/14 13:13:16.015 IST 63fa 8151] 0017.7c2f.b69a AAAS: mac filter callback**

**status=0 uniqueId=280 [05/09/14 13:13:16.015 IST 63fb 8151] 0017.7c2f.b69a AAA Override Url-Redirect 'https://10.106.73.69:8443/guestportal/gateway?sessionId=0a6987b2536c871300000118&action=cwa' set** [05/09/14 13:13:16.015 IST 63fc 8151] **0017.7c2f.b69a Redirect URL received for client from RADIUS. for redirection.** [05/09/14 13:13:16.015 IST 63fd 8151] 0017.7c2f.b69a Setting AAA Override Url-Redirect-Acl 'REDIRECT' [05/09/14 13:13:16.015 IST 63fe 8151] 0017.7c2f.b69a AAA Override Url-Redirect-Acl 'REDIRECT' [05/09/14 13:13:16.015 IST 63ff 8151] 0017.7c2f.b69a Local Policy: At the start of apfApplyOverride2. Client State START [05/09/14 13:13:16.015 IST 6400 8151] 0017.7c2f.b69a Applying new AAA override for station 0017.7c2f.b69a [05/09/14 13:13:16.015 IST 6401 8151] 0017.7c2f.b69a Local Policy: Applying new AAA override for station [05/09/14 13:13:16.015 IST 6402 8151] 0017.7c2f.b69a Override Values: source: 2, valid bits: 0x0000, qosLevel: -1 dscp: 0xffffffff, dot1pTag: 0xffffffff, sessionTimeout: -1 [05/09/14 13:13:16.015 IST 6403 8151] 0017.7c2f.b69a dataAvgC: -1, rTAvgC: -1, dataBurstC: -1 rTimeBurstC: -1, vlanIfName: , aclName: [05/09/14 13:13:16.015 IST 6404 8151] 0017.7c2f.b69a Local Policy: Applying override policy [05/09/14 13:13:16.015 IST 6405 8151] 0017.7c2f.b69a Clearing Dhcp state for station --- [05/09/14 13:13:16.015 IST 6406 8151] 0017.7c2f.b69a Local Policy: Before Applying WLAN policy AccessVLAN = 12 and SessionTimeout is 1800 and apfMsTimeout is 1800 [05/09/14 13:13:16.015 IST 6407 8151] 0017.7c2f.b69a Local Policy:Setting Interface name e VLAN0012 **[05/09/14 13:13:16.015 IST 6408 8151] 0017.7c2f.b69a Local Policy:Setting local bridging VLAN name VLAN0012 and VLAN ID 12** [05/09/14 13:13:16.015 IST 6409 8151] 0017.7c2f.b69a Applying WLAN ACL policies to client [05/09/14 13:13:16.015 IST 640a 8151] 0017.7c2f.b69a No Interface ACL used for Wireless client in WCM(NGWC) [05/09/14 13:13:16.015 IST 640b 8151] 0017.7c2f.b69a apfApplyWlanPolicy: Retaining the ACL recieved in AAA attributes 255 on mobile [05/09/14 13:13:16.015 IST 640c 8151] 0017.7c2f.b69a Local Policy: After Applying WLAN policy AccessVLAN = 12 and SessionTimeout is 1800 and apfMsTimeout is 1800 [05/09/14 13:13:16.015 IST 641a 8151] 0017.7c2f.b69a WCDB\_ADD: Platform ID allocated successfully ID:259 [05/09/14 13:13:16.015 IST 641b 8151] 0017.7c2f.b69a WCDB\_ADD: Adding opt82 len 0 [05/09/14 13:13:16.015 IST 641c 8151] 0017.7c2f.b69a WCDB\_ADD: ssid 5508-MA bssid c8f9.f983.4260 vlan 12 auth=ASSOCIATION(0) wlan(ap-group/global) 15/15 client 0 assoc 1 mob=Unassoc(0) radio 0 m\_vlan 12 ip 0.0.0.0 src 0x506c800000000f dst 0x0 cid 0x47ad4000000145 glob rsc id 259dhcpsrv 0.0.0

[05/09/14 13:13:16.015 IST 641d 8151] 0017.7c2f.b69a Change state to AUTHCHECK (2) last state START (0)

#### **[05/09/14 13:13:16.015 IST 641e 8151] 0017.7c2f.b69a Change state to L2AUTHCOMPLETE (4) last state AUTHCHECK (2)**

[05/09/14 13:13:16.015 IST 641f 8151] 0017.7c2f.b69a WCDB\_AUTH: Adding opt82 len 0 [05/09/14 13:13:16.015 IST 6420 8151] 0017.7c2f.b69a WCDB\_LLM: NoRun Prev Mob 0, Curr Mob 0 llmReq 1, return False

[05/09/14 13:13:16.015 IST 6421 207] [WCDB] ==Add event: type Regular Wireless client (0017.7c2f.b69a) client id (0x47ad4000000145) client index (259) vlan (12) auth\_state (ASSOCIATION) mob\_state (INIT) [05/09/14 13:13:16.015 IST 6422 207] [WCDB] ===intf src/dst (0x506c800000000f)/(0x0) radio\_id (0) p2p\_state (P2P\_BLOCKING\_DISABLE) switch/asic (1/0) [05/09/14 13:13:16.015 IST 6423 8151] 0017.7c2f.b69a WCDB\_CHANGE: auth=L2\_AUTH(1) vlan 12 radio 0 client\_id 0x47ad4000000145 mobility=Unassoc(0) src\_int 0x506c800000000f dst\_int 0x0 ackflag 0 reassoc\_client 0 llm\_notif 0 ip 0.0.0.0 ip\_learn\_type 0 [05/09/14 13:13:16.015 IST 6424 8151] 0017.7c2f.b69a WCDB\_CHANGE: In L2 auth but l2ack waiting lfag not set,so set [05/09/14 13:13:16.015 IST 6425 8151] 0017.7c2f.b69a Not Using WMM Compliance code qosCap 00 [05/09/14 13:13:16.016 IST 6426 8151] 0017.7c2f.b69a **Change state to DHCP\_REQD (7) last state L2AUTHCOMPLETE (4)**

[05/09/14 13:13:16.016 IST 6434 8151] 0017.7c2f.b69a Sending Assoc Response to station on BSSID c8f9.f983.4260 (status 0) ApVapId 15 Slot 0 [05/09/14 13:13:16.016 IST 6435 8151] 0017.7c2f.b69a apfProcessRadiusAssocResp (apf\_80211.c:2316) Changing state for mobile 0017.7c2f.b69a on AP c8f9.f983.4260 from Associated to Associated

[05/09/14 13:13:16.016 IST 6436 8151] 0017.7c2f.b69a 1XA: Session Push for Non-dot1x wireless client [05/09/14 13:13:16.016 IST 6437 8151] 0017.7c2f.b69a 1XA: Calling Auth Mgr to Push wireless session for client 47ad4000000145 uid 280 [05/09/14 13:13:16.016 IST 6438 8151] 0017.7c2f.b69a Session Push for wireless client

[05/09/14 13:13:16.016 IST 6439 8151] 0017.7c2f.b69a Session Manager Call Client 47ad4000000145, uid 280, capwap id 506c800000000f,Flag 1 Audit-Session ID 0a6987b2536c871300000118 policy name (null)

[05/09/14 13:13:16.016 IST 643a 22] ACCESS-CORE-SM-CLIENT-SPI-NOTF: [0017.7c2f.b69a, Ca2] Session start request from Client[1] for 0017.7c2f.b69a (method: No method, method list: none, aaa id: 0x00000118) - session-push, policy [05/09/14 13:13:16.016 IST 643b 22] ACCESS-CORE-SM-CLIENT-SPI-NOTF: [0017.7c2f.b69a, Ca2] - client iif\_id: 47AD4000000145, session ID: 0a6987b2536c871300000118 for 0017.7c2f.b69a [05/09/14 13:13:16.016 IST 643c 243] ACCESS-CORE-SM-SYNC-NOTF: [0017.7c2f.b69a, Ca2] Delay add/update sync of auth-domain for 0017.7c2f.b69a / 0xFE000110 [05/09/14 13:13:16.017 IST 643d 243] ACCESS-CORE-SM-CLIENT-DOT11-ERR: [0017.7c2f.b69a, Ca2] Invalid client authorization notification: NO method [05/09/14 13:13:16.017 IST 643e 243] ACCESS-CORE-SM-SYNC-NOTF: [0017.7c2f.b69a, Ca2] Delay add/update sync of dc-profile-name for 0017.7c2f.b69a / 0xFE000110 [05/09/14 13:13:16.017 IST 643f 243] ACCESS-CORE-SM-SYNC-NOTF: [0017.7c2f.b69a, Ca2] Delay add/update sync of dc-device-name for 0017.7c2f.b69a / 0xFE000110 [05/09/14 13:13:16.017 IST 6440 243] ACCESS-CORE-SM-SYNC-NOTF: [0017.7c2f.b69a, Ca2] Delay add/update sync of dc-device-class-tag for 0017.7c2f.b69a / 0xFE000110 [05/09/14 13:13:16.017 IST 6441 243] ACCESS-CORE-SM-SYNC-NOTF: [0017.7c2f.b69a, Ca2] Delay add/update sync of dc-certainty-metric for 0017.7c2f.b69a / 0xFE000110 [05/09/14 13:13:16.017 IST 6442 243] ACCESS-CORE-SM-SYNC-NOTF: [0017.7c2f.b69a, Ca2] Delay add/update sync of dc-opaque for 0017.7c2f.b69a / 0xFE000110 [05/09/14 13:13:16.017 IST 6443 243] ACCESS-CORE-SM-SYNC-NOTF: [0017.7c2f.b69a, Ca2] Delay add/update sync of dc-protocol-map for 0017.7c2f.b69a / 0xFE000110

[05/09/14 13:13:16.017 IST 6444 22] [WCDB] wcdb\_ffcp\_add\_cb: client (0017.7c2f.b69a) client (0x47ad4000000145): FFCP operation (CREATE) return code (0) [05/09/14 13:13:16.017 IST 6445 22] [WCDB] wcdb\_send\_add\_notify\_callback\_event: Notifying other features about client add [05/09/14 13:13:16.017 IST 6446 22] [WCDB] wcdb\_sisf\_client\_add\_notify: Notifying SISF of DEASSOC to DOWN any old entry for 0017.7c2f.b69a [05/09/14 13:13:16.017 IST 6447 22] [WCDB] wcdb sisf client add notify: Notifying SISF of new Association for 0017.7c2f.b69a [05/09/14 13:13:16.017 IST 6448 8151] 0017.7c2f.b69a WCDB SPI response msg handler client code 0 mob state 0 [05/09/14 13:13:16.017 IST 6449 8151] 0017.7c2f.b69a WcdbClientUpdate: L2 Auth ACK from WCDB [05/09/14 13:13:16.017 IST 644a 8151] 0017.7c2f.b69a WCDB\_L2ACK: wcdbAckRecvdFlag updated [05/09/14 13:13:16.017 IST 644b 8151] 0017.7c2f.b69a WCDB\_AUTH: Adding opt82 len 0 [05/09/14 13:13:16.017 IST 644c 8151] 0017.7c2f.b69a WCDB\_CHANGE: Suppressing SPI (Mobility state not known) pemstate 7 state LEARN\_IP(2) vlan 12 client\_id 0x47ad4000000145 mob=Unassoc(0) ackflag 2 dropd 1 [05/09/14 13:13:18.796 IST 644d 8151] 0017.7c2f.b69a Local Policy: apf\_ms\_radius\_override.c apfMsSumOverride 447 Returning fail from apfMsSumOverride [05/09/14 13:13:18.802 IST 644e 8151] 0017.7c2f.b69a Applying post-handoff policy for station 0017.7c2f.b69a - valid mask 0x0 [05/09/14 13:13:18.802 IST 644f 8151] 0017.7c2f.b69a QOS Level: -1, DSCP: -1, dot1p: -1, Data Avg: -1, realtime Avg: -1, Data Burst -1, Realtime Burst -1 --More-- [05/09/14 13:13:18.802 IST 6450 8151] 0017.7c2f.b69a Session: -1, User session: -1, User elapsed -1 Interface: N/A ACL: N/A Qos Pol Down Qos Pol Up [05/09/14 13:13:18.802 IST 6451 8151] 0017.7c2f.b69a Local Policy: At the start of apfApplyOverride2. Client State DHCP\_REQD [05/09/14 13:13:18.802 IST 6452 8151] 0017.7c2f.b69a Applying new AAA override for station 0017.7c2f.b69a [05/09/14 13:13:18.802 IST 6453 8151] 0017.7c2f.b69a Local Policy: Applying new AAA override for station [05/09/14 13:13:18.802 IST 6454 8151] 0017.7c2f.b69a Override Values: source: 16, valid\_bits: 0x0000, qosLevel: -1 dscp: 0xffffffff, dot1pTag: 0xffffffff, sessionTimeout: -1 [05/09/14 13:13:18.802 IST 6455 8151] 0017.7c2f.b69a dataAvgC: -1, rTAvgC: -1, dataBurstC: -1 rTimeBurstC: -1, vlanIfName: , aclName: [05/09/14 13:13:18.802 IST 6456 8151] 0017.7c2f.b69a Local Policy: Applying override policy [05/09/14 13:13:18.802 IST 6457 8151] 0017.7c2f.b69a Clearing Dhcp state for station --- [05/09/14 13:13:18.802 IST 6458 8151] 0017.7c2f.b69a Local Policy: Before Applying WLAN policy AccessVLAN = 12 and SessionTimeout is 1800 and apfMsTimeout is 1800 [05/09/14 13:13:18.802 IST 6459 8151] 0017.7c2f.b69a Local Policy:Setting Interface name e VLAN0012 [05/09/14 13:13:18.802 IST 645a 8151] 0017.7c2f.b69a Local Policy:Setting local bridging VLAN name VLAN0012 and VLAN ID 12 [05/09/14 13:13:18.802 IST 645b 8151] 0017.7c2f.b69a Applying WLAN ACL policies to client [05/09/14 13:13:18.802 IST 645c 8151] 0017.7c2f.b69a No Interface ACL used for Wireless client in WCM(NGWC) [05/09/14 13:13:18.802 IST 645d 8151] 0017.7c2f.b69a apfApplyWlanPolicy: Retaining the ACL recieved in AAA attributes 255 on mobile [05/09/14 13:13:18.802 IST 645e 8151] 0017.7c2f.b69a Local Policy: After Applying WLAN policy AccessVLAN = 12 and SessionTimeout is 1800 and

apfMsTimeout is 1800

[05/09/14 13:13:18.802 IST 645f 8151] 0017.7c2f.b69a Local Policy: After Applying Site Override policy AccessVLAN = 12 and SessionTimeout is 1800 and apfMsTimeout is 1800 [05/09/14 13:13:18.802 IST 6460 8151] 0017.7c2f.b69a Inserting AAA Override struct for mobile MAC: 0017.7c2f.b69a , source 16 [05/09/14 13:13:18.802 IST 6461 8151] 0017.7c2f.b69a Inserting new RADIUS override into chain for station 0017.7c2f.b69a [05/09/14 13:13:18.802 IST 6462 8151] 0017.7c2f.b69a Override Values: source: 16, valid\_bits: 0x0000, qosLevel: -1 dscp: 0xffffffff, dot1pTag: 0xffffffff, sessionTimeout: -1 [05/09/14 13:13:18.802 IST 6463 8151] 0017.7c2f.b69a dataAvgC: -1, rTAvgC: -1, dataBurstC: -1 rTimeBurstC: -1, vlanIfName: , aclName: [05/09/14 13:13:18.802 IST 6464 8151] 0017.7c2f.b69a Local Policy: After ovr check continuation [05/09/14 13:13:18.802 IST 6465 8151] 0017.7c2f.b69a Local Policy: apf\_ms\_radius\_override.c apfMsSumOverride 447 Returning fail from apfMsSumOverride [05/09/14 13:13:18.802 IST 6466 8151] 0017.7c2f.b69a Local Policy: Calling applyLocalProfilingPolicyAction from Override2 [05/09/14 13:13:18.802 IST 6467 8151] 0017.7c2f.b69a \*\*\*\* Inside applyLocalProfilingPolicyAction \*\*\*\* [05/09/14 13:13:18.802 IST 6468 8151] 0017.7c2f.b69a \*\*\* Client State = DHCP\_REQD instance = 2 instance Name POLICY\_PROFILING\_L2\_AUTH, OverrideEnable = 1 deviceTypeLen=0, deviceType=(null), userRoleLen=0, userRole=(null) [05/09/14 13:13:18.802 IST 6469 8151] 0017.7c2f.b69a Local Profiling Values : isValidVlan = 0, vlan = 0, isVlanRecdInDelete = 0, isValidSessionTimeout = 0, sessionTimeout=0, isSessionTORecdInDelete = 0 ProtocolMap = 0 ,applyPolicyAtRun= 0 [05/09/14 13:13:18.802 IST 646a 8151] 0017.7c2f.b69a ipv4ACL = [],  $ipv6ACL = []$ ,  $inOoS = [unknown]$ ,  $outOoS = [unknown]$ [05/09/14 13:13:18.802 IST 646b 8151] 0017.7c2f.b69a Local Policy: At the End AccessVLAN = 12 and SessionTimeout is 1800 and apfMsTimeout is 1800 [05/09/14 13:13:18.802 IST 646c 8151] 0017.7c2f.b69a apfMsRunStateInc [05/09/14 13:13:18.802 IST 646d 8151] 0017.7c2f.b69a Session Update for Non-dot1x client [05/09/14 13:13:18.802 IST 646e 8151] 0017.7c2f.b69a 1XA: Session Push for Non-dot1x wireless client [05/09/14 13:13:18.802 IST 646f 8151] 0017.7c2f.b69a 1XA: Calling Auth Mgr to Push wireless session for client 47ad4000000145 uid 280 --More-- [05/09/14 13:13:18.802 IST 6470 8151] 0017.7c2f.b69a Session Update for Pushed Sessions [05/09/14 13:13:18.802 IST 6471 8151] 0017.7c2f.b69a Session Manager Call Client 47ad4000000145, uid 280, capwap id 506c800000000f,Flag 0 Audit-Session ID 0a6987b2536c871300000118 policy name (null) [05/09/14 13:13:18.802 IST 6472 8151] 0017.7c2f.b69a Change state to RUN (20) last state DHCP\_REQD (7) [05/09/14 13:13:18.802 IST 6473 8151] 0017.7c2f.b69a WCDB\_AUTH: Adding opt82 len 0 [05/09/14 13:13:18.802 IST 6474 8151] 0017.7c2f.b69a WCDB\_LLM: prev Mob state 0 curr Mob State 3 llReq flag 1 [05/09/14 13:13:18.802 IST 6475 8151] 0017.7c2f.b69a WCDB\_LLM: prev Mob state 0 currMob State 3 afd action 1 [05/09/14 13:13:18.802 IST 6476 8151] 0017.7c2f.b69a WCDB\_LLM: pl handle 259 vlan\_id 12 auth RUN(4) mobility 3 client\_id 0x47ad4000000145 src\_interface 0x506c800000000f

dst\_interface 0x75e18000000143 client\_type 0 p2p\_type 1 bssid c8f9.f983.4260 radio\_id 0 wgbid 0000.0000.0000 [05/09/14 13:13:18.802 IST 6477 8151] 0017.7c2f.b69a WCDB\_CHANGE: auth=RUN(4) vlan 12 radio 0 client\_id 0x47ad4000000145 mobility=ExpForeign(3) src\_int 0x506c800000000f dst\_int 0x75e18000000143 ackflag 2 reassoc\_client 0 llm\_notif 1 ip 0.0.0.0 ip\_learn\_type 0 [05/09/14 13:13:18.802 IST 6478 22] ACCESS-CORE-SM-CLIENT-SPI-NOTF: [0017.7c2f.b69a, Ca2] Session update from Client[1] for 0017.7c2f.b69a, ID list 0x00000000, policy [05/09/14 13:13:18.802 IST 6479 8151] 0017.7c2f.b69a WCDB\_AUTH: Adding opt82 len 0 [05/09/14 13:13:18.802 IST 647a 8151] 0017.7c2f.b69a WCDB\_LLM: prev Mob state 3 curr Mob State 3 llReq flag 0 [05/09/14 13:13:18.802 IST 647b 8151] 0017.7c2f.b69a WCDB\_CHANGE: auth=RUN(4) vlan 12 radio 0 client\_id 0x47ad4000000145 mobility=ExpForeign(3) src\_int 0x506c800000000f dst\_int 0x75e18000000143 ackflag 2 reassoc\_client 0 llm\_notif 0 ip 0.0.0.0 ip\_learn\_type 0 [05/09/14 13:13:18.802 IST 647c 8151] 0017.7c2f.b69a AAAS: creating accounting start record using method list Zubair\_ISE, passthroughMode 1 [05/09/14 13:13:18.802 IST 647d 8151] 0017.7c2f.b69a AAAS: initialised accounting start request, uid=280 passthrough=1 [05/09/14 13:13:18.802 IST 647e 8151] 0017.7c2f.b69a AAAS: accounting request sent [05/09/14 13:13:18.803 IST 647f 207] [WCDB] ==Update event: client (0017.7c2f.b69a) client id:(0x47ad4000000145) vlan (12->12) global\_wlan (15->15) auth\_state (L2\_AUTH\_DONE->RUN) mob\_st<truncated> [05/09/14 13:13:18.803 IST 6480 207] [WCDB] ===intf src/dst (0x506c800000000f->0x506c800000000f)/(0x0->0x75e18000000143) radio/bssid (0->0)/(c8f9.f983.4260->c8f9.f983.4260) llm\_notify (true) addr v4/v6 (<truncated> [05/09/14 13:13:18.803 IST 6481 207] [WCDB] Foreign client add. Final llm notified = false [05/09/14 13:13:18.803 IST 6482 207] [WCDB] wcdb\_client\_mcast\_update\_notify: No mcast action reqd [05/09/14 13:13:18.803 IST 6483 207] [WCDB] wcdb\_ffcp\_wcdb\_client\_update\_notify client (0017.7c2f.b69a) id 0x47ad4000000145 ffcp update with flags=0x0 [05/09/14 13:13:18.803 IST 6484 207] [WCDB] wcdb\_client\_state\_change\_notify: update flags = 0x3 [05/09/14 13:13:18.803 IST 6485 8151] 0017.7c2f.b69a aaa attribute list length is 79 [05/09/14 13:13:18.803 IST 6486 207] ACCESS-CORE-SM-CLIENT-DOT11-NOTF: [0017.7c2f.b69a] WCDB RUN notification for 0017.7c2f.b69a [05/09/14 13:13:18.803 IST 6487 8151] 0017.7c2f.b69a Sending SPI spi\_epm\_epm\_session\_create successfull [05/09/14 13:13:18.803 IST 6488 8151] 0017.7c2f.b69a 0.0.0.0, auth\_state 20 mmRole ExpForeign !!! [05/09/14 13:13:18.803 IST 6489 8151] 0017.7c2f.b69a 0.0.0.0, auth\_state 20 mmRole ExpForeign, updating wcdb not needed [05/09/14 13:13:18.803 IST 648a 8151] 0017.7c2f.b69a Tclas Plumb needed: 0 [05/09/14 13:13:18.803 IST 648b 207] [WCDB] wcdb\_sisf\_client\_update\_notify: Notifying SISF to remove assoc in Foreign [05/09/14 13:13:18.803 IST 648c 207] [WCDB] ==Update event: client (0017.7c2f.b69a) client id:(0x47ad4000000145) vlan (12->12) global\_wlan (15->15) auth\_state (RUN->RUN) mob\_st<truncated> [05/09/14 13:13:18.803 IST 648d 207] [WCDB] ===intf src/dst (0x506c800000000f->0x506c800000000f)/(0x75e18000000143->0x75e18000000143) radio/bssid (0->0)/(c8f9.f983.4260->c8f9.f983.4260) llm\_notify (false) addr v4/v6 (<truncated> [05/09/14 13:13:18.803 IST 648e 207] [WCDB] wcdb\_client\_mcast\_update\_notify: No mcast action reqd [05/09/14 13:13:18.803 IST 648f 207] [WCDB] wcdb\_ffcp\_wcdb\_client\_update\_notify client  $(0017.7c2f.b69a)$  id  $0x47ad4000000145$  ffcp update with flags=0x0 [05/09/14 13:13:18.803 IST 6490 207] [WCDB] wcdb\_client\_state\_change\_notify: update flags =  $0x2$ [05/09/14 13:13:18.803 IST 6491 207] ACCESS-CORE-SM-CLIENT-DOT11-NOTF: [0017.7c2f.b69a] WCDB RUN notification for 0017.7c2f.b69a [05/09/14 13:13:18.803 IST 6492 207] [WCDB] wcdb\_sisf\_client\_update\_notify:

Notifying SISF to remove assoc in Foreign [05/09/14 13:13:18.803 IST 6493 386] [WCDB] wcdb\_ffcp\_cb: client (0017.7c2f.b69a) client (0x47ad4000000145): FFCP operation (UPDATE) return code (0) [05/09/14 13:13:18.803 IST 6494 386] [WCDB] wcdb\_ffcp\_cb: client (0017.7c2f.b69a) client (0x47ad4000000145): FFCP operation (UPDATE) return code (0) [05/09/14 13:13:18.803 IST 6495 243] ACCESS-CORE-SM-SYNC-NOTF: [0017.7c2f.b69a, Ca2] Delay add/update sync of iif-id for 0017.7c2f.b69a / 0xFE000110 [05/09/14 13:13:18.803 IST 6496 243] ACCESS-CORE-SM-SYNC-NOTF: [0017.7c2f.b69a, Ca2] Delay add/update sync of audit-session-id for 0017.7c2f.b69a / 0xFE000110 [05/09/14 13:13:18.803 IST 6497 8151] 0017.7c2f.b69a Received session\_create\_response for client handle 20175213735969093 [05/09/14 13:13:18.803 IST 6498 8151] 0017.7c2f.b69a Received session\_create\_response with EPM session handle 4261413136 [05/09/14 13:13:18.803 IST 6499 8151] 0017.7c2f.b69a Splash Page redirect client or posture client --More-- [05/09/14 13:13:18.803 IST 649a 8151] 0017.7c2f.b69a REDIRECT ACL present in the attribute list [05/09/14 13:13:18.803 IST 649b 8151] 0017.7c2f.b69a Setting AAA Override Url-Redirect-Acl 'REDIRECT' **[05/09/14 13:13:18.803 IST 649c 8151] 0017.7c2f.b69a AAA Override Url-Redirect-Acl 'REDIRECT' [05/09/14 13:13:18.803 IST 649d 8151] 0017.7c2f.b69a AAA Override Url-Redirect 'https://10.106.73.69:8443/guestportal/gateway?sessionId=0a6987b2536c871300000118&action=cwa' set** [05/09/14 13:13:18.803 IST 649e 8151] 0017.7c2f.b69a Wireless Client mobility role is not ExportAnchor/Local. Hence we are not sending request to EPM [05/09/14 13:13:20.445 IST 649f 8151] 0017.7c2f.b69a WCDB\_IP\_UPDATE: new ipv4 0.0.0.0 ip\_learn\_type 0 deleted ipv4 0.0.0.0 [05/09/14 13:13:20.446 IST 64a0 207] [WCDB] wcdb\_foreign\_client\_ip\_addr\_update: Foreign client (0017.7c2f.b69a) ip addr update received. [05/09/14 13:13:20.446 IST 64a1 207] [WCDB] SISF Update: IPV6 Addr[0] : fe80::6c1a:b253:d711:c7f [05/09/14 13:13:20.446 IST 64a2 207] [WCDB] SISF Update : Binding delete status for  $V6: = 0$ [05/09/14 13:13:20.446 IST 64a3 207] [WCDB] wcdb\_sisf\_client\_update\_notify: Notifying SISF to remove assoc in Foreign [05/09/14 13:13:20.448 IST 64a4 8151] 0017.7c2f.b69a MS got the IP, resetting the Reassociation Count 0 for client [05/09/14 13:13:20.448 IST 64a5 8151] 0017.7c2f.b69a AAAS: creating accounting interim record using method list Zubair\_ISE, passthroughMode 1 [05/09/14 13:13:20.449 IST 64a6 8151] 0017.7c2f.b69a AAAS: initialised accounting interim request, uid=280 passthrough=1 [05/09/14 13:13:20.449 IST 64a7 8151] 0017.7c2f.b69a AAAS: accounting request sent [05/09/14 13:13:20.449 IST 64a8 8151] 0017.7c2f.b69a Guest User() assigned IP Address (10.105.135.190) [05/09/14 13:13:20.449 IST 64a9 8151] 0017.7c2f.b69a Assigning Address 10.105.135.190 to mobile [05/09/14 13:13:20.449 IST 64aa 8151] 0017.7c2f.b69a WCDB\_IP\_UPDATE: new ipv4 10.105.135.190 ip\_learn\_type DHCP deleted ipv4 0.0.0.0 [05/09/14 13:13:20.449 IST 64ab 8151] 0017.7c2f.b69a AAAS: creating accounting interim record using method list Zubair\_ISE, passthroughMode 1 [05/09/14 13:13:20.449 IST 64ac 8151] 0017.7c2f.b69a AAAS: initialised accounting interim request, uid=280 **passthrough=1 [05/09/14 13:13:20.449 IST 64ad 8151] 0017.7c2f.b69a AAAS: accounting request sent [05/09/14 13:13:20.449 IST 64ae 8151] 0017.7c2f.b69a 10.105.135.190, auth\_state 20 mmRole ExpForeign !!! [05/09/14 13:13:20.449 IST 64af 207] [WCDB] wcdb\_foreign\_client\_ip\_addr\_update: Foreign client (0017.7c2f.b69a) ip addr update received. [05/09/14 13:13:20.449 IST 64b0 8151] 0017.7c2f.b69a 10.105.135.190, auth\_state 20 mmRole ExpForeign, updating wcdb not needed** [05/09/14 13:13:20.449 IST 64b1 8151] 0017.7c2f.b69a Tclas Plumb needed: 0 [05/09/14 13:13:20.449 IST 64b2 207] [WCDB] SISF Update: IPV6 Addr[0] : fe80::6c1a:b253:d711:c7f

[05/09/14 13:13:20.449 IST 64b3 207] [WCDB] SISF Update : Binding delete status for V6: = 0 [05/09/14 13:13:20.449 IST 64b4 207] [WCDB] wcdb\_sisf\_client\_update\_notify: Notifying SISF to remove assoc in Foreign [05/09/14 13:13:20.449 IST 64b5 243] ACCESS-CORE-SM-SYNC-NOTF: [0017.7c2f.b69a, Ca2] Delay add/update sync of addr for 0017.7c2f.b69a / 0xFE000110 [05/09/14 13:13:49.429 IST 64b6 253] ACCESS-CORE-SM-CLIENT-SPI-NOTF: [0017.7c2f.b69a, Ca2] Session authz update requested cmd 5, mac 0017.7c2f.b69a, attr-list 0x0 for Client[1] [05/09/14 13:13:49.430 IST 64b7 253] ACCESS-CORE-SM-CLIENT-SPI-NOTF: [0017.7c2f.b69a, Ca2] Session authz update request sent to Client[1] [05/09/14 13:13:49.430 IST 64b8 8151] 0017.7c2f.b69a 1XA: Processing update request from dot1x. COA type 5 [05/09/14 13:13:49.430 IST 64b9 8151] 0017.7c2f.b69a AAAS: authorization init, uid=280, context=268 [05/09/14 13:13:49.430 IST 64ba 8151] 0017.7c2f.b69a AAAS: initialised auth request, uinque id=280, context id = 268, context reqHandle 0xfefc172c [05/09/14 13:13:49.430 IST 64bb 8151] 0017.7c2f.b69a AAAS: Submitting mac filter request for user 00177c2fb69a, uniqueId=280 mlist=MACFILTER [05/09/14 13:13:49.430 IST 64bc 8151] 0017.7c2f.b69a AAAS: auth request sent [05/09/14 13:13:49.430 IST 64bd 8151] 0017.7c2f.b69a processing COA type 5 was successful [05/09/14 13:13:49.430 IST 64be 8151] 0017.7c2f.b69a processing COA type 5 was successful [05/09/14 13:13:49.430 IST 64bf 22] ACCESS-CORE-SM-CLIENT-SPI-NOTF: [0017.7c2f.b69a, Ca2] Session authz update response received for Client[1] [05/09/14 13:13:49.430 IST 64c0 211] Parsed CLID MAC Address = 0:23:124:47:182:154 [05/09/14 13:13:49.430 IST 64c1 211] AAA SRV(00000118): process author req [05/09/14 13:13:49.430 IST 64c2 211] AAA SRV(00000118): **Author method=SERVER\_GROUP Zubair\_ISE** [05/09/14 13:13:49.430 IST 64c3 211] Parsed CLID MAC Address = 0:23:124:47:182:154 [05/09/14 13:13:49.430 IST 64c4 211] AAA SRV(00000000): process response req [05/09/14 13:13:49.469 IST 64c5 220] **AAA SRV(00000118): protocol reply PASS for Authorization** [05/09/14 13:13:49.469 IST 64c6 220] **AAA SRV(00000118): Return Authorization status=PASS** [05/09/14 13:13:49.469 IST 64c7 8151] 0017.7c2f.b69a AAAS: received response, cid=268 [05/09/14 13:13:49.469 IST 64c8 8151] 0017.7c2f.b69a AAAS: deleting context, cid=268 [05/09/14 13:13:49.469 IST 64c9 8151] 0017.7c2f.b69a Not comparing because the ACLs have not been sent yet. [05/09/14 13:13:49.469 IST 64ca 8151] 0017.7c2f.b69a Final flag values are, epmSendAcl 1, epmSendAclDone 0 [05/09/14 13:13:49.469 IST 64cb 8151] 0017.7c2f.b69a client incoming attribute size are 77  $--M$  $one--$ **[05/09/14 13:13:49.469 IST 64cc 8151] 0017.7c2f.b69a AAAS: mac filter callback status=0 uniqueId=280 [05/09/14 13:13:49.469 IST 64cd 8151] 0017.7c2f.b69a Local Policy: At the start of apfApplyOverride2. Client State RUN** [05/09/14 13:13:49.469 IST 64ce 8151] 0017.7c2f.b69a Applying new AAA override for station 0017 7c2f b69a [05/09/14 13:13:49.469 IST 64cf 8151] 0017.7c2f.b69a Local Policy: Applying new AAA override for station [05/09/14 13:13:49.469 IST 64d0 8151] 0017.7c2f.b69a Override Values: source: 2, valid\_bits: 0x0000, qosLevel: -1 dscp: 0xffffffff, dot1pTag: 0xfffffffff, sessionTimeout: -1 [05/09/14 13:13:49.469 IST 64d1 8151] 0017.7c2f.b69a dataAvgC: -1, rTAvgC: -1, dataBurstC: -1 rTimeBurstC: -1, vlanIfName: , aclName: [05/09/14 13:13:49.469 IST 64d2 8151] 0017.7c2f.b69a Local Policy: Applying override policy [05/09/14 13:13:49.469 IST 64d3 8151] 0017.7c2f.b69a Clearing Dhcp state for station --- [05/09/14 13:13:49.469 IST 64d4 8151] 0017.7c2f.b69a Local Policy: Before Applying WLAN policy AccessVLAN = 12 and SessionTimeout is 1800 and apfMsTimeout is 1800

[05/09/14 13:13:49.469 IST 64d5 8151] 0017.7c2f.b69a Local Policy:Setting Interface name e VLAN0012

[05/09/14 13:13:49.469 IST 64d6 8151] 0017.7c2f.b69a Local Policy:Setting local bridging

[05/09/14 13:13:49.469 IST 64d7 8151] 0017.7c2f.b69a Applying WLAN ACL policies to client [05/09/14 13:13:49.469 IST 64d8 8151] 0017.7c2f.b69a No Interface ACL used for Wireless client in WCM(NGWC) [05/09/14 13:13:49.469 IST 64d9 8151] 0017.7c2f.b69a apfApplyWlanPolicy: Retaining the ACL recieved in AAA attributes 255 on mobile [05/09/14 13:13:49.469 IST 64da 8151] 0017.7c2f.b69a Local Policy: After Applying WLAN policy AccessVLAN = 12 and SessionTimeout is 1800 and apfMsTimeout is 1800 [05/09/14 13:13:49.469 IST 64db 8151] 0017.7c2f.b69a Local Policy: After Applying Site Override policy AccessVLAN = 12 and SessionTimeout is 1800 and apfMsTimeout is 1800 [05/09/14 13:13:49.469 IST 64dc 8151] 0017.7c2f.b69a Inserting AAA Override struct for mobile MAC: 0017.7c2f.b69a , source 2 [05/09/14 13:13:49.469 IST 64dd 8151] 0017.7c2f.b69a Inserting new RADIUS override into chain for station 0017.7c2f.b69a [05/09/14 13:13:49.469 IST 64de 8151] 0017.7c2f.b69a Override Values: source: 2, valid bits: 0x0000, qosLevel: -1 dscp: 0xffffffff, dot1pTag: 0xffffffff, sessionTimeout: -1 [05/09/14 13:13:49.469 IST 64df 8151] 0017.7c2f.b69a dataAvgC: -1, rTAvgC: -1, dataBurstC: -1 rTimeBurstC: -1, vlanIfName: , aclName: [05/09/14 13:13:49.469 IST 64e0 8151] 0017.7c2f.b69a Local Policy: After ovr check continuation [05/09/14 13:13:49.469 IST 64e1 8151] 0017.7c2f.b69a Local Policy: apf\_ms\_radius\_override.c apfMsSumOverride 447 Returning fail from apfMsSumOverride [05/09/14 13:13:49.469 IST 64e2 8151] 0017.7c2f.b69a Local Policy: Calling applyLocalProfilingPolicyAction from Override2 [05/09/14 13:13:49.469 IST 64e3 8151] 0017.7c2f.b69a \*\*\*\* Inside applyLocalProfilingPolicyAction \*\*\*\* [05/09/14 13:13:49.469 IST 64e4 8151] 0017.7c2f.b69a \*\*\* Client State = RUN instance = 2 instance Name POLICY\_PROFILING\_L2\_AUTH, OverrideEnable = 1 deviceTypeLen=0, deviceType=(null), userRoleLen=0, userRole=(null) [05/09/14 13:13:49.469 IST 64e5 8151] 0017.7c2f.b69a Local Profiling Values : isValidVlan = 0, vlan = 0, isVlanRecdInDelete = 0, isValidSessionTimeout = 0, sessionTimeout=0, isSessionTORecdInDelete = 0 ProtocolMap = 0 ,applyPolicyAtRun= 0 [05/09/14 13:13:49.469 IST 64e6 8151] 0017.7c2f.b69a ipv4ACL = [],  $ipv6ACL = []$ ,  $inQoS = [unknown]$ ,  $outQoS = [unknown]$ [05/09/14 13:13:49.469 IST 64e7 8151] 0017.7c2f.b69a Local Policy: At the End AccessVLAN = 12 and SessionTimeout is 1800 and apfMsTimeout is 1800 [05/09/14 13:13:49.469 IST 64e8 8151] 0017.7c2f.b69a In >= L2AUTH\_COMPLETE for station 0017.7c2f.b69a [05/09/14 13:13:49.469 IST 64e9 8151] 0017.7c2f.b69a AAAS: creating accounting interim record using method list Zubair\_ISE, passthroughMode 1 [05/09/14 13:13:49.469 IST 64ea 8151] 0017.7c2f.b69a AAAS: initialised accounting interim request, uid=280 passthrough=1 [05/09/14 13:13:49.469 IST 64eb 8151] 0017.7c2f.b69a AAAS: accounting request sent [05/09/14 13:13:49.469 IST 64ec 8151] 0017.7c2f.b69a Not Using WMM Compliance code qosCap 00 [05/09/14 13:13:49.469 IST 64ed 8151] 0017.7c2f.b69a In SPI call for >= L2AUTH\_COMPLETE for station 0017.7c2f.b69a [05/09/14 13:13:49.469 IST 64ee 8151] 0017.7c2f.b69a WCDB\_AUTH: Adding opt82 len 0 [05/09/14 13:13:49.469 IST 64ef 8151] 0017.7c2f.b69a WCDB\_LLM: prev Mob state 3 curr Mob State 3 llReq flag 0 [05/09/14 13:13:49.469 IST 64f0 8151] 0017.7c2f.b69a WCDB\_CHANGE: auth=RUN(4) vlan 12 radio 0 client id 0x47ad4000000145 mobility=ExpForeign(3) src int 0x506c800000000f dst\_int 0x75e18000000143 ackflag 2 reassoc\_client 0 llm\_notif 0 ip 10.105.135.190 ip\_learn\_type DHCP --More-- [05/09/14 13:13:49.469 IST 64f1 8151] 0017.7c2f.b69a apfMsAssoStateInc [05/09/14 13:13:49.469 IST 64f2 8151] 0017.7c2f.b69a apfPemAddUser2 (apf\_policy.c:197)

Changing state for mobile 0017.7c2f.b69a on AP c8f9.f983.4260 from AAA Pending to Associated [05/09/14 13:13:49.469 IST 64f3 8151] 0017.7c2f.b69a Reason code 0, Preset 4, AAA cause 1 [05/09/14 13:13:49.469 IST 64f4 8151] 0017.7c2f.b69a Scheduling deletion of Mobile Station: (callerId: 49) in 1800 seconds

[05/09/14 13:13:49.469 IST 64f5 8151] 0017.7c2f.b69a Ms Timeout = 1800, Session Timeout = 1800

[05/09/14 13:13:49.469 IST 64f6 207] [WCDB] ==Update event: client (0017.7c2f.b69a) client id:(0x47ad4000000145) vlan (12->12) global\_wlan (15->15) auth\_state (RUN->RUN) mob\_st<truncated> [05/09/14 13:13:49.469 IST 64f7 207] [WCDB] ===intf src/dst (0x506c800000000f->0x506c800000000f)/(0x75e18000000143->0x75e18000000143) radio/bssid (0->0)/(c8f9.f983.4260->c8f9.f983.4260) llm\_notify (false) addr v4/v6 (<truncated> [05/09/14 13:13:49.469 IST 64f8 207] [WCDB] wcdb\_client\_mcast\_update\_notify: No mcast action reqd [05/09/14 13:13:49.469 IST 64f9 207] [WCDB] wcdb\_ffcp\_wcdb\_client\_update\_notify client (0017.7c2f.b69a) id 0x47ad4000000145 ffcp update with flags=0x0 **[05/09/14 13:15:47.411 IST 650a 8151] 0017.7c2f.b69a Acct-interim update sent for station 0017.7c2f.b69a [05/09/14 13:16:38.431 IST 650b 8151] 0017.7c2f.b69a Client stats update: Time now in sec 1399621598, Last Acct Msg Sent at 1399621547 sec**

#### Over deze vertaling

Cisco heeft dit document vertaald via een combinatie van machine- en menselijke technologie om onze gebruikers wereldwijd ondersteuningscontent te bieden in hun eigen taal. Houd er rekening mee dat zelfs de beste machinevertaling niet net zo nauwkeurig is als die van een professionele vertaler. Cisco Systems, Inc. is niet aansprakelijk voor de nauwkeurigheid van deze vertalingen en raadt aan altijd het oorspronkelijke Engelstalige document (link) te raadplegen.